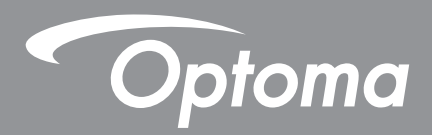

# **Laser Kurzdistanz-Projektor**

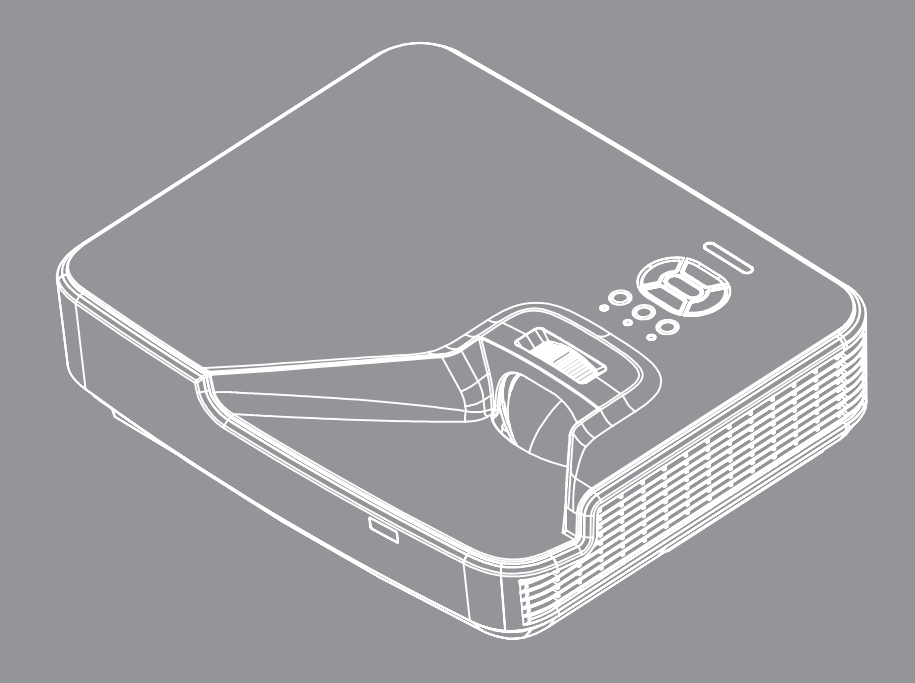

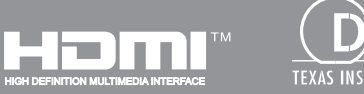

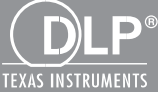

**Bedienungshandbuch**

## **INHALTSVERZEICHNIS**

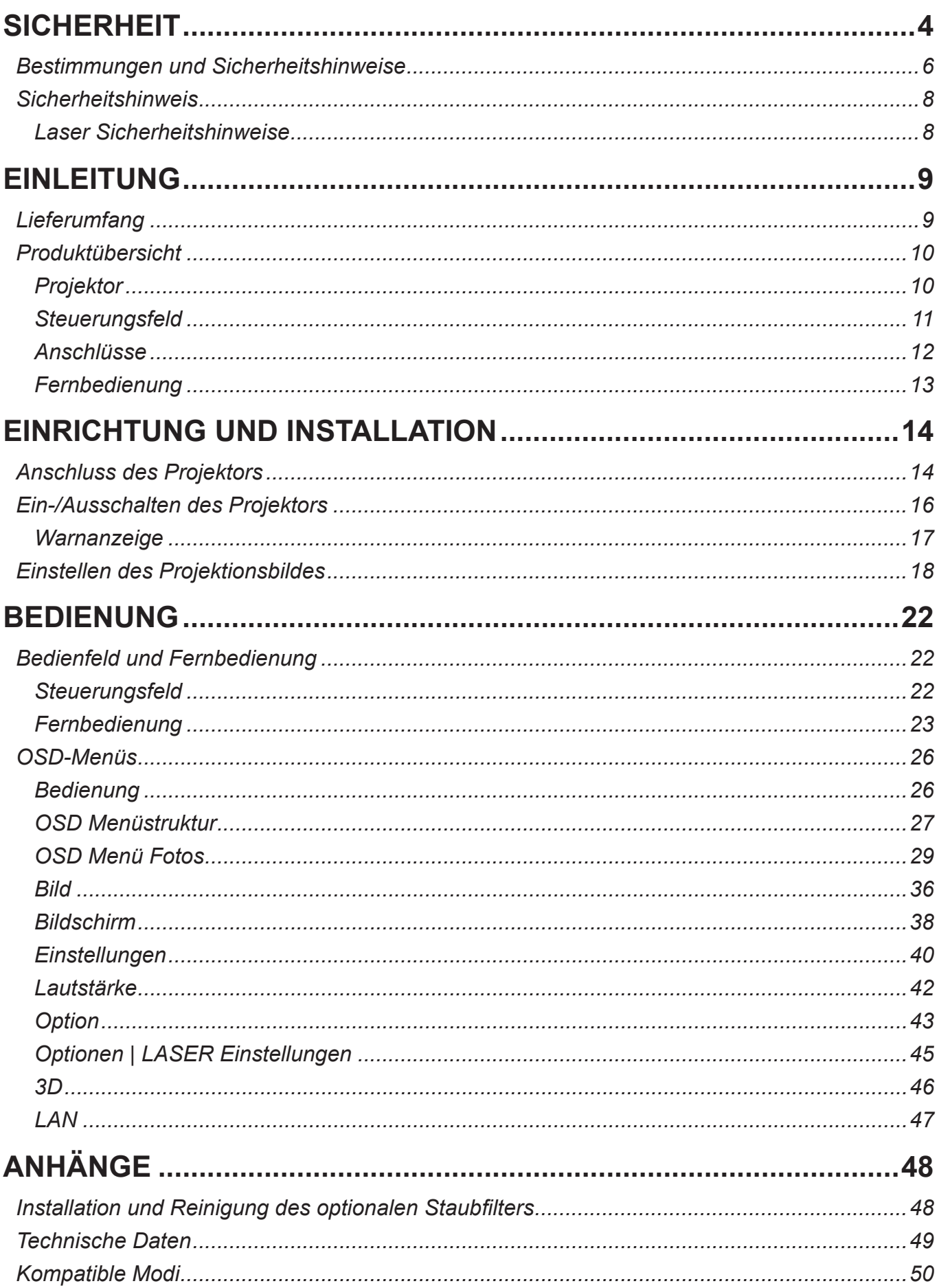

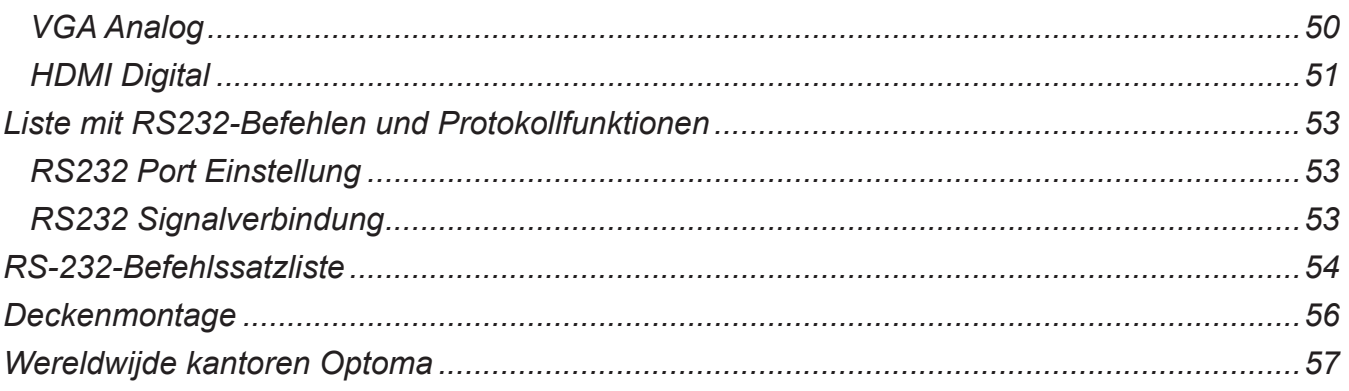

## **SICHERHEIT**

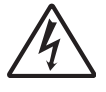

Das Blitzzeichen mit einem Pfeil am Ende in einem gleichseitigen Dreieck warnt vor nicht isolierter "gefährlicher Spannung" innerhalb des Produkts. Diese Spannung kann elektrische Schläge verursachen.

Das Ausrufezeichen in einem gleichseitigen Dreieck soll Sie auf wichtige Bedienungs- und Wartungsanweisungen in dem dem Gerät beigelegten Dokument hinweisen.

**WARNUNG:** DAS GERÄT DARF WEDER REGEN NOCH FEUCHTIGKEIT AUSGESETZT WERDEN, ANDERNFALLS BESTEHEN BRAND- UND STROMSCHLAGGEFAHR. IM INNEREN DES GEHÄUSES BEFINDET SICH GEFÄHRLICHE HOCHSPANNUNG. DAS GEHÄUSE NICHT ÖFFNEN. ÜBERLASSEN SIE SÄMTLICHE SERVICEARBEITEN QUALIFIZIERTEM SERVICEPERSONAL.

#### **Emissionsgrenzwerte, Klasse B**

Dieses Digitalgerät der Klasse B erfüllt alle Anforderungen der kanadischen Bestimmungen für Interferenzen verursachende Geräte.

### **Wichtige Sicherheitshinweise**

- 1.Nicht die Lüftungsschlitze blockieren. Um einen zuverlässigen Betrieb des Projektors sicherzustellen und ihn vor Überhitzung zu schützen, empfiehlt es sich, den Projektor an einem Ort aufzustellen, der eine ausreichende Belüftung erlaubt. Stellen Sie den Projektor z.B. nicht auf einen überfüllten Kaffeetisch, Sofa, Bett etc. Stellen Sie den Projektor nicht in einem Gehäuse, wie einem Bücherregal oder Schrank auf, wo der Luftstrom einschränkt ist.
- 2.Verwenden Sie den Projektor nicht in der Nähe von Wasser oder Feuchtigkeit. Der Projektor darf weder Regen noch Feuchtigkeit ausgesetzt werden, andernfalls bestehen Brand- und/oder Stromschlaggefahr.
- 3.Installieren Sie das Gerät nicht in der Nähe von Wärmequellen, wie z. B. Heizkörpern, Heizungen, Öfen und sonstigen Wärmequellen (inklusive Verstärkern).
- 4.Reinigen Sie das Gerät nur mit einem trockenen Tuch.
- 5.Verwenden Sie nur die vom Hersteller angegebenen Zubehörteile/ Zusatzgeräte.
- 6.Verwenden Sie das Gerät nicht, wenn es beschädigt oder unsachgemäß verwendet wurde.
- Als Beschädigung/unsachgemäße Verwendung (zählt u. a. Folgendes):
- Das Gerät ist heruntergefallen.
- □ Netzkabel oder Netzstecker wurden beschädigt.
- □ Flüssigkeiten sind auf oder in den Projektor gelangt.
- Der Projektor wurde Regen oder sonstiger Feuchtigkeit ausgesetzt.
- □ Dinge sind auf den Projektor gefallen oder es hat sich etwas im Inneren gelockert.

Versuchen Sie nicht, das Gerät selbst zu warten. Das Öffnen oder Entfernen von Abdeckungen könnte Sie gefährlichen Spannungen und anderen Gefahren aussetzen.

- 7.Lassen Sie keine Gegenstände oder Flüssigkeiten in den Projektor eindringen. Sie könnten gefährliche Spannungspunkte berühren und Teile kurzschließen, was zu einem Feuer oder einem elektrischen Schlag führen kann.
- 8.Achten Sie auf die Sicherheitshinweise auf dem Projektorgehäuse.
- 9.Der Projektor darf nur von qualifiziertem Kundendienstpersonal repariert werden.

### **Vorsichtsmaßnahmen**

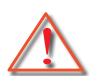

*Befolgen Sie alle Warnhinweise, Vorsichtsmaßnahmen und Wartungshinweise in diesem Handbuch.*

- **▀■** Warnung Schauen Sie nicht in das Projektor-Objektiv, wenn die Lichtquelle eingeschaltet ist. Das helle Licht kann Ihren Augen schaden.
- **▀■** Warnung Der Projektor darf weder Regen noch Feuchtigkeit ausgesetzt werden, andernfalls bestehen Brandund Stromschlaggefahr.
- **▀■** Warnung Versuchen Sie nicht, den Projektor zu öffnen oder zu demontieren. Es besteht die Gefahr eines Stromschlags.

### **Was Sie tun sollten:**

- Ausschalten des Gerätes und Ziehen des Netzsteckers vor dem Reinigen.
- Reinigen des Gehäuses mit einem weichen, trockenen Tuch und einem milden Reinigungsmittel.
- Trennen Sie das Gerät vom Stromnetz, wenn es über einen längeren Zeitraum nicht benutzt wird.

### **Was Sie nicht tun dürfen:**

- Blockieren der Lüftungsöffnungen und -schlitze am Gerät.
- Reinigen des Gerätes mit Hilfe von Scheuermitteln, Wachsen oder Lösungsmitteln.
- Verwendung unter den folgenden Bedingungen:
	- In extrem heißer, kalter oder feuchter Umgebung.
		- Achten Sie darauf, dass die Raumtemperatur zwischen 5 40°C liegt.
		- Die relative Luftfeuchtigkeit sollte 5 40°C betragen, max. 80%, nicht-kondensierend.
	- In besonders staubiger oder schmutziger Umgebung.
	- In der Nähe von Geräten, die starke Magnetfelder erzeugen.
	- In direktem Sonnenlicht.

### **Copyright**

Diese Veröffentlichung, einschließlich sämtlicher Fotos, Abbildungen und Software, sind durch internationale Urheberrechte geschützt, alle Rechte vorbehalten. Weder dieses Handbuch, noch darin enthaltendes Material darf ohne die schriftliche Genehmigung des Autors vervielfältigt werden.

© Copyright 2015

### **Haftungsausschluss**

Die Informationen in diesem Dokument können sich ohne vorherige Ankündigung ändern. Der Hersteller übernimmt keine Garantie für die Richtigkeit dieses Handbuchs und übernimmt insbesondere keine direkte Garantie hinsichtlich der Qualität oder der Eignung zu einem bestimmten Zweck. Ferner behält sich der Hersteller das Recht vor, diese Veröffentlichung ohne Vorankündigung zu überarbeiten und Änderungen des Inhalts vorzunehmen.

### **Anerkennung von Handelsmarken**

Kensington ist eine in den USA eingetragene Handelsmarke der ACCO Brand Corporation mit offiziellen Registrierungen und laufenden Anmeldungen in anderen Ländern auf der ganzen Welt.

HDMI, das HDMI Logo und High-Definition Multimedia Interface sind Handelsmarken oder eingetragene Handelsmarken von HDMI Licensing LLC in den USA und anderen Ländern.

IBM ist eine Handelsmarke oder eingetragene Handelsmarke von International Business Machines, Inc. Microsoft, PowerPoint und Windows sind Handelsmarken oder eingetragene Handelsmarken der Microsoft Corporation.

Adobe und Acrobat sind Handelsmarken oder eingetragene Handelsmarken von Adobe Systems Incorporated.

DLP, DLP Link und das DLP Logo sind eingetragene Handelsmarken von Texas Instruments und BrilliantColor™ ist eine Handelsmarke von Texas Instruments.

Sämtliche andere in diesem Handbuch verwendete Produktnamen sind das Eigentum ihrer jeweiligen Besitzer und werden anerkannt.

### **Bestimmungen und Sicherheitshinweise**

*Dieser Anhang führt die allgemeinen Hinweise zu dem Projektor auf.* 

### *FCC-Hinweis*

Dieses Gerät wurde getestet und als mit den Grenzwerten für Digitalgeräte der Klasse B gemäß Teil 15 der FCC-Regularien übereinstimmend befunden. Diese Grenzwerte wurden geschaffen, um angemessenen Schutz gegen Störungen beim Betrieb in Wohnanlagen zu gewährleisten. Dieses Gerät erzeugt und verwendet Funkfrequenzenergie, die ausgestrahlt werden kann und bei unsachgemäßer, nicht der Anleitung des Herstellers entsprechender Installation und Verwendung schädliche Störungen des Rundfunkempfangs verursachen kann.

Allerdings ist nicht garantiert, dass es in bestimmten Einrichtungen nicht doch zu Störungen kommen kann. Falls dieses Gerät Störungen des Radio- oder Fernsehempfangs verursachen sollte, was leicht durch Aus- und Einschalten des Gerätes herausgefunden werden kann, wird dem Anwender empfohlen, die Störung durch eine oder mehrere der folgenden Maßnahmen zu beseitigen:

- Neuausrichtung oder Neuplatzierung der Empfangsantenne(n).
- Vergrößern Sie den Abstand zwischen dem Gerät und dem Empfänger.
- Sluit het apparaat aan op een stopcontact op een ander circuit dan dat waarop de ontvanger is aangesloten.
- Wenden Sie sich an den Händler oder einen erfahrenen Radio-/Fernsehtechniker.

### *Hinweis: Abgeschirmte Kabel*

Um weiterhin die Anforderungen der FCC-Bestimmungen zu erfüllen, müssen abgeschirmte Kabel bei allen Verbindungen mit anderen Computergeräten verwendet werden.

### *Vorsicht*

Änderungen oder Modifikationen, die nicht ausdrücklich vom Hersteller zugelassen sind, können die FCCseitige Berechtigung zum Betrieb des Gerätes erlöschen lassen.

### *Betriebsbedingungen*

Dieses Gerät erfüllt die Anforderungen gemäß Abschnitt 15 der FCC Bestimmungen. Für den Betrieb sind folgende Bedingungen zu beachten:

- 1. Das Gerät darf keine schädlichen Interferenzen verursachen
- 2. Dit apparaat moet elke ontvangen storing aanvaarden, met inbegrip van storing die ongewenste werking kan veroorzaken.

### *Hinweis: Anwender in Kanada*

Dieses Digitalgerät der Klasse B erfüllt die Richtlinien der Canadian CES-003.

### *Remarque à l'intention des utilisateurs canadiens*

Cet appareil numerique de la classe B est conforme a la norme NMB-003 du Canada.

### *Konformitätserklärung für EU-Länder*

- EMV-Richtlinie 2004/108/EWG (inklusive Änderungen)
- Niederspannungsrichtlinie 2006/95/EC
- R & TTE-Richtlinie 1999/5/EG (wenn das Produkt über HF-Funktionen verfügt)

### **Anweisungen zur Entsorgung**

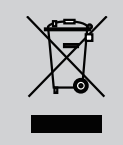

**Entsorgen Sie das elektronische Gerät nicht mit dem Hausmüll zusammen. Bitte recyceln Sie das Gerät, um die Umweltbelastung zu minimieren und die Umwelt zu schützen.**

### **Sicherheitshinweis**

### **Laser Sicherheitshinweise**

Dieses Produkt ist gemäß IEC 60825-1 : 2014 als KLASSE 1 LASER PRODUKT - RISIKOGRUPPE 1 eingestuft, entspricht den FDA-Richtlinien 21 CFR 1040.10 und 1040.11 als Risikogruppe 1, LIP (Laser Illuminated Projector) gemäß IEC 62471:2006, mit Ausnahme von Abweichungen gemäß Laser Notice No. 50 vom 24. Juni 2007.

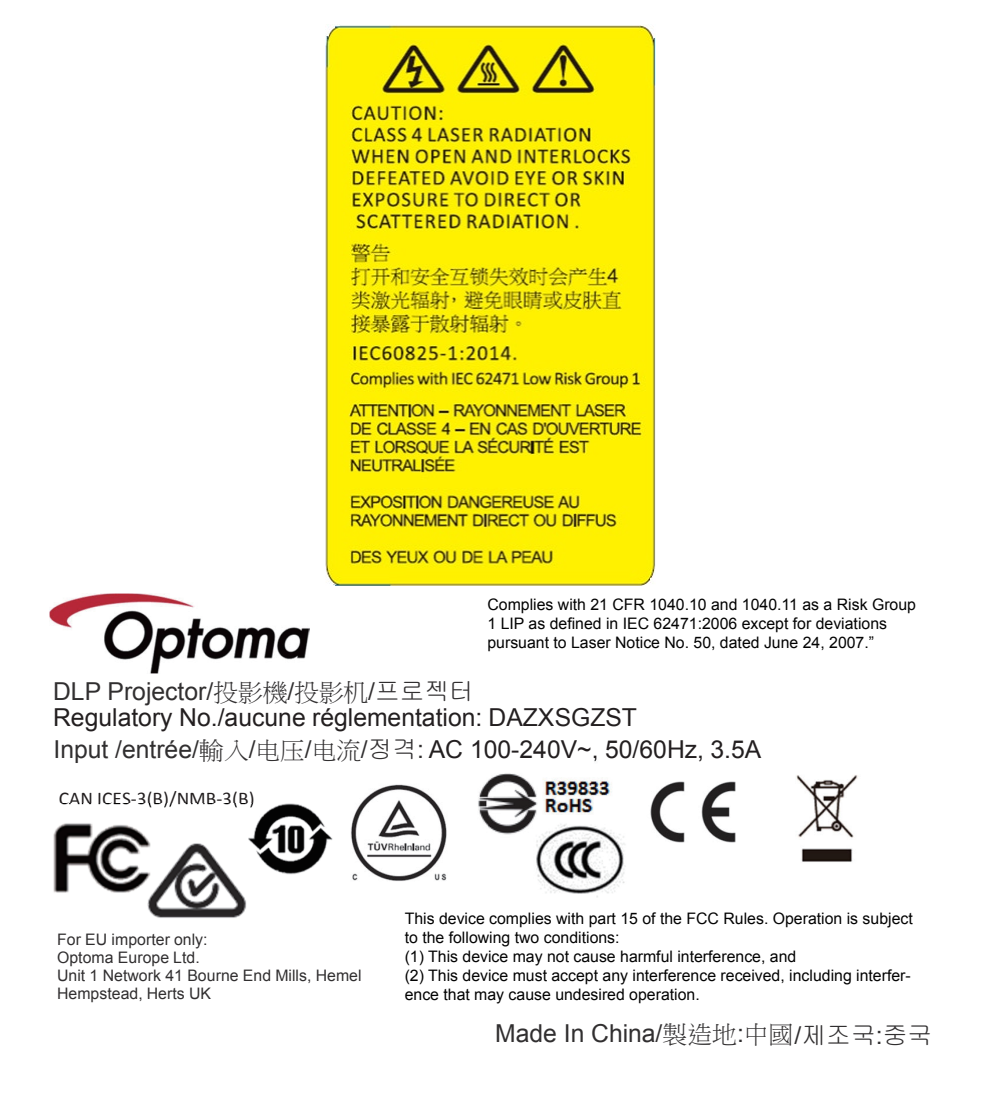

Warnung! Die Nichtbeachtung der folgenden Punkte kann zum Tod oder zu schweren Verletzungen führen.

- Dieser Projektor verfügt über ein Klasse 4 Lasermodul. Versuchen Sie niemals, den Projektor zu zerlegen oder zu modifizieren.
- Jede Bedienung oder Anpassung, die nicht explizit im Benutzerhandbuch beschrieben ist, stellt ein Risiko für das Austreten gefährlicher Laserstrahlung dar.
- Den Projektor nicht öffnen oder demontieren, da dies durch das Austreten von Laserstrahlung zu Schäden führen könnte.
- Nicht in den Strahl blicken, wenn der Projektor eingeschaltet ist. Das helle Licht könnte zu dauerhaften Augenschäden führen.
- Stellen Sie beim Einschalten des Projektors sicher, dass niemand in Projektionsreichweite in die Linse sieht.
- Befolgen Sie die Kontroll-, Einstell- oder Betriebsverfahren, um Beschädigungen oder Verletzungen durch Einwirkung von Laserstrahlung zu vermeiden.
- Die Montage-, Betriebs- und Wartungsanleitungen enthalten klare Warnhinweise, um eine mögliche Exposition gegenüber gefährlicher Laserstrahlung zu vermeiden.

## **Lieferumfang**

*Entpacken und prüfen Sie den Inhalt des Kartons, um sicherzustellen, dass sich sämtliche unten aufgelisteten Artikel darin befinden. Wenn etwas fehlt, kontaktieren Sie bitte das nächstgelegene Kundendienstzentrum.*

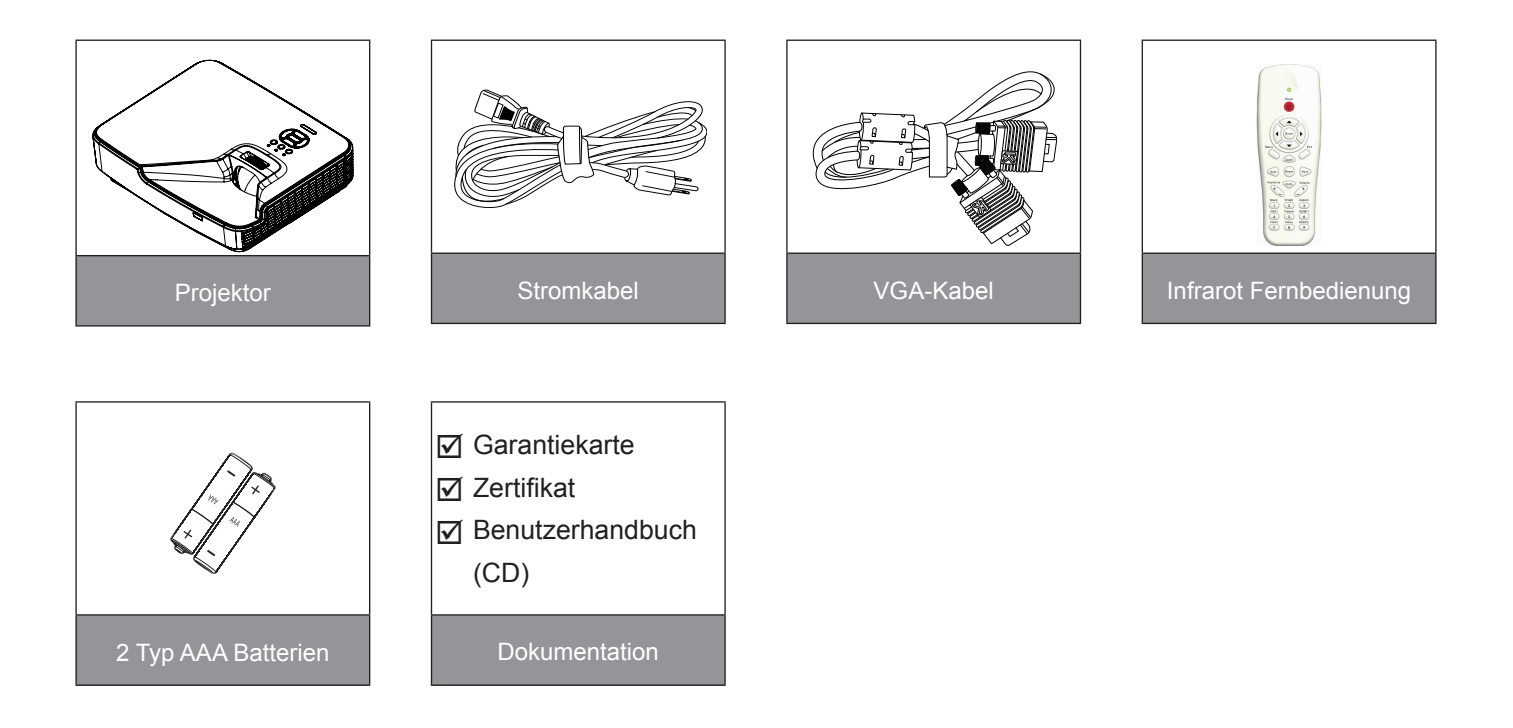

**Hinweis:** *Aufgrund anderer Anwendungen in jedem Land könnte sich das Zubehör je nach Region unterscheiden.*

## **Produktübersicht**

### **Projektor**

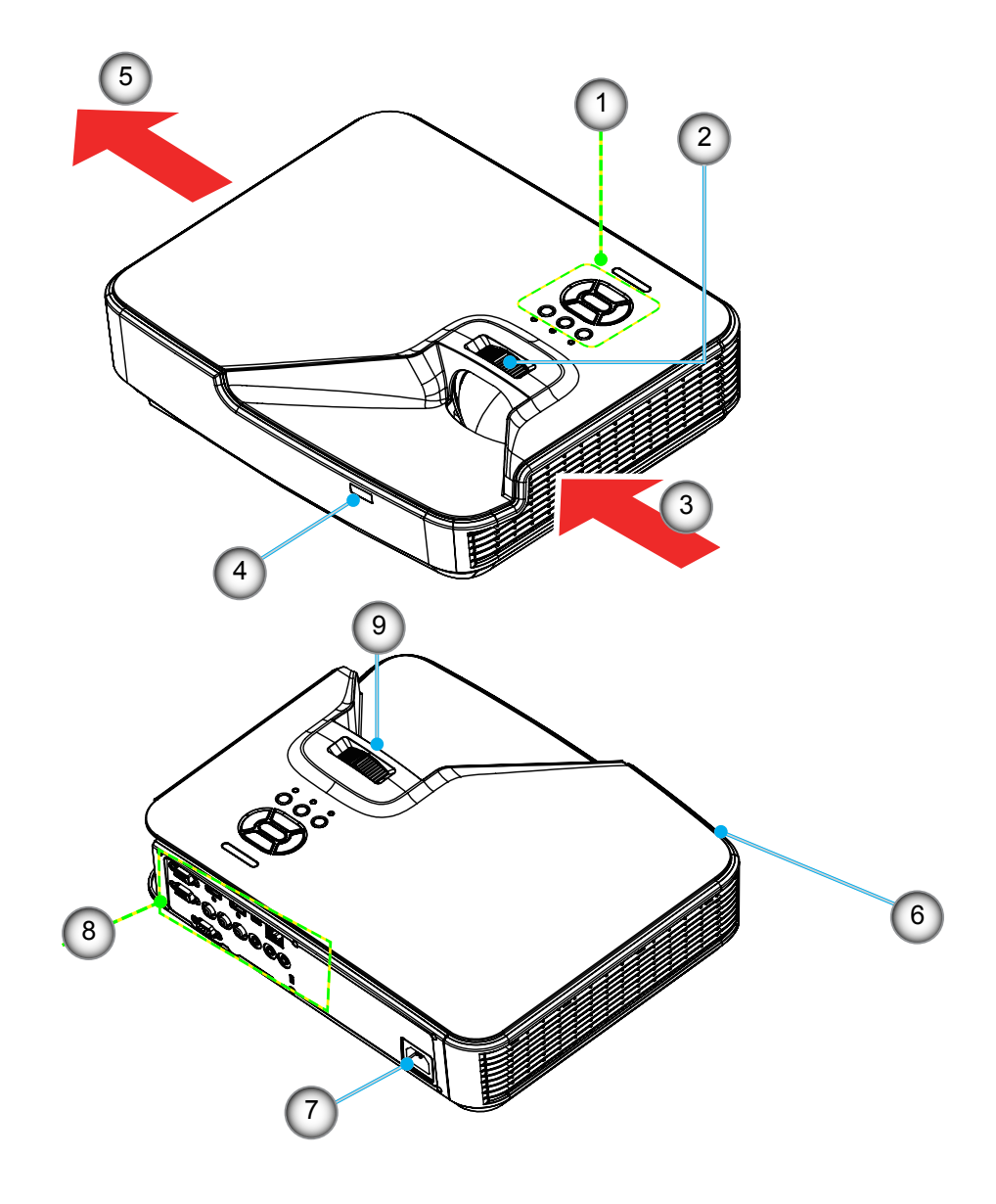

**Hinweis:** *Die Schnittstelle hängt von den technischen Daten des Modells ab.*

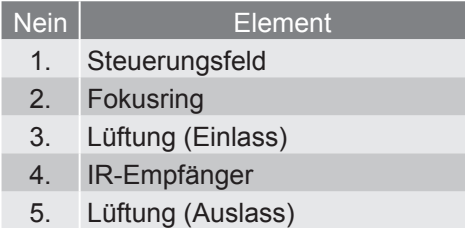

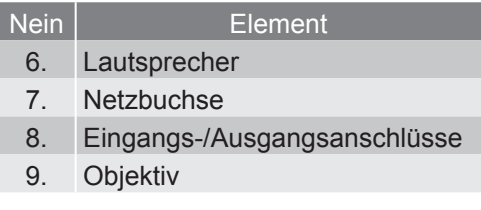

### **Steuerungsfeld**

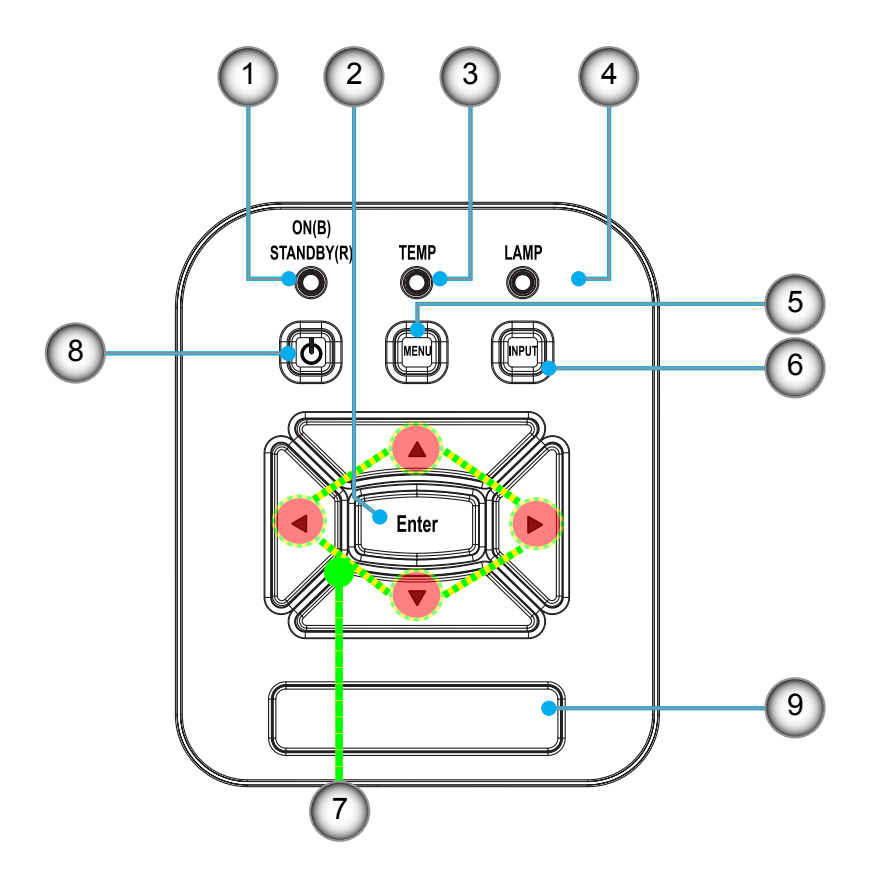

- Nein Element 1. Netz LED
- 2. Eing.
- 3. Temperatur-LED
- 4. Lampen-LED
- 5. Menü

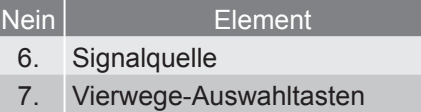

- 8. Ein/Aus-Schalter
- 9. IR-Empfänger

### **Anschlüsse**

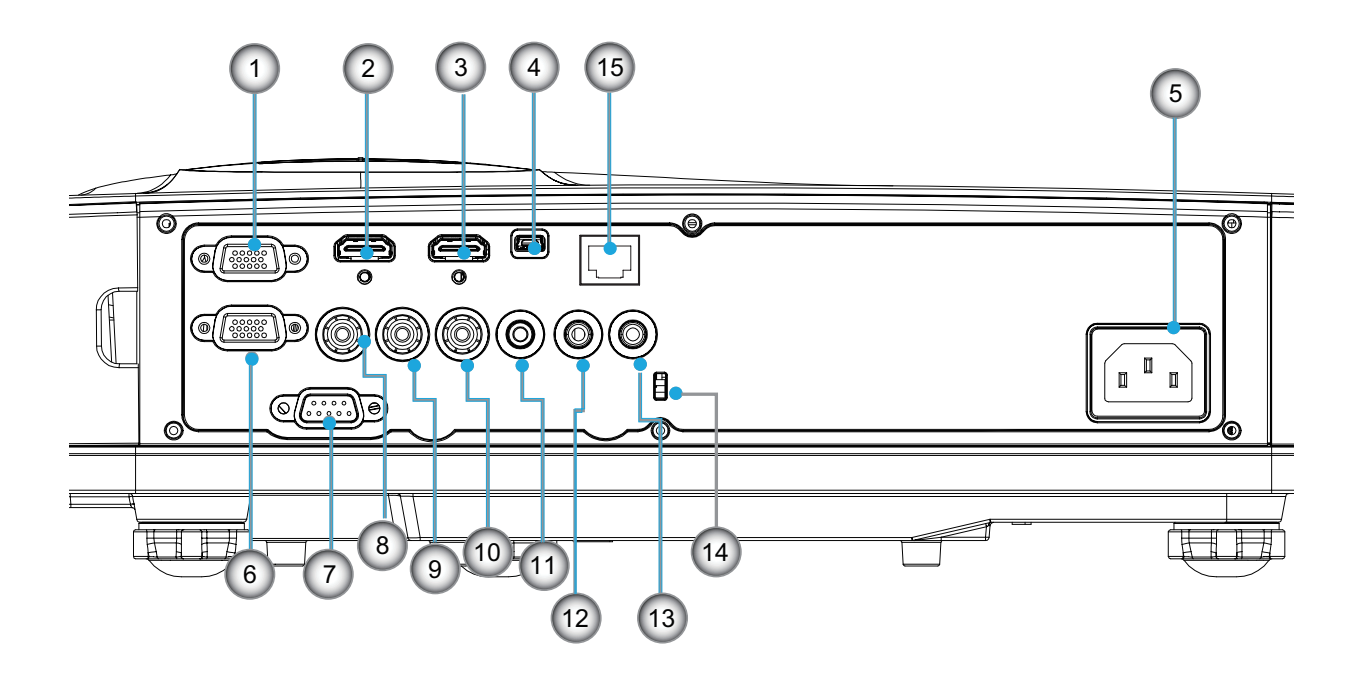

**Hinweis:** *Die Schnittstelle hängt von den technischen Daten des Modells ab. Monitor-Durchschleifen wird nur für VGA-In/YPbPr unterstützt.*

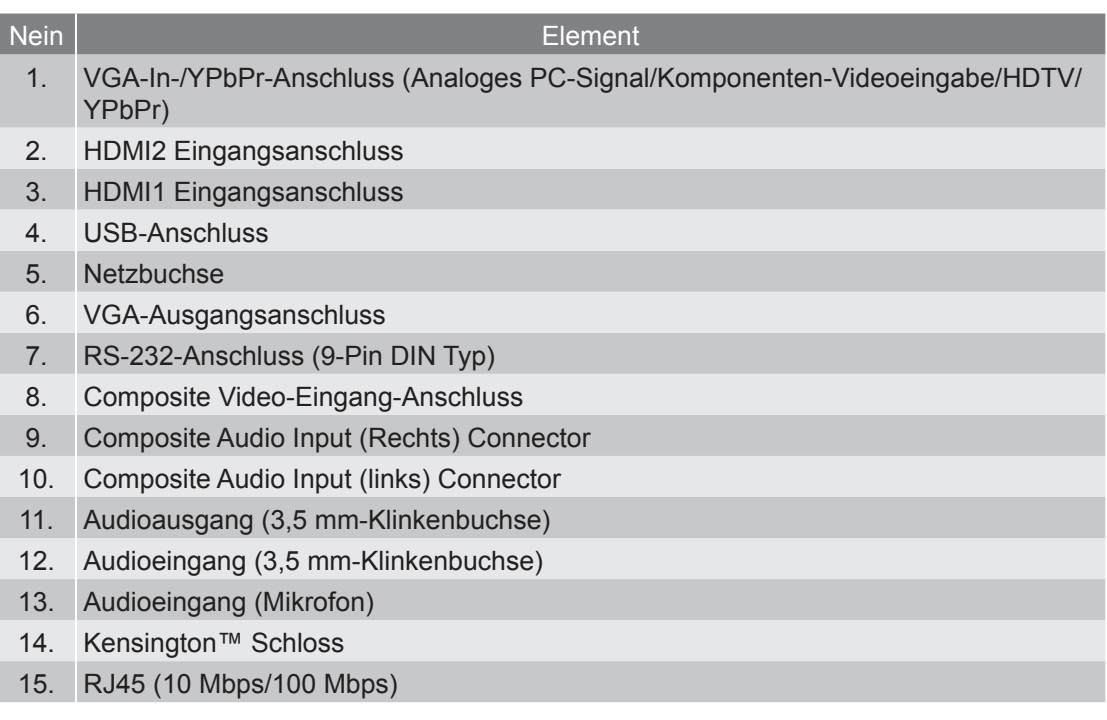

### **Fernbedienung**

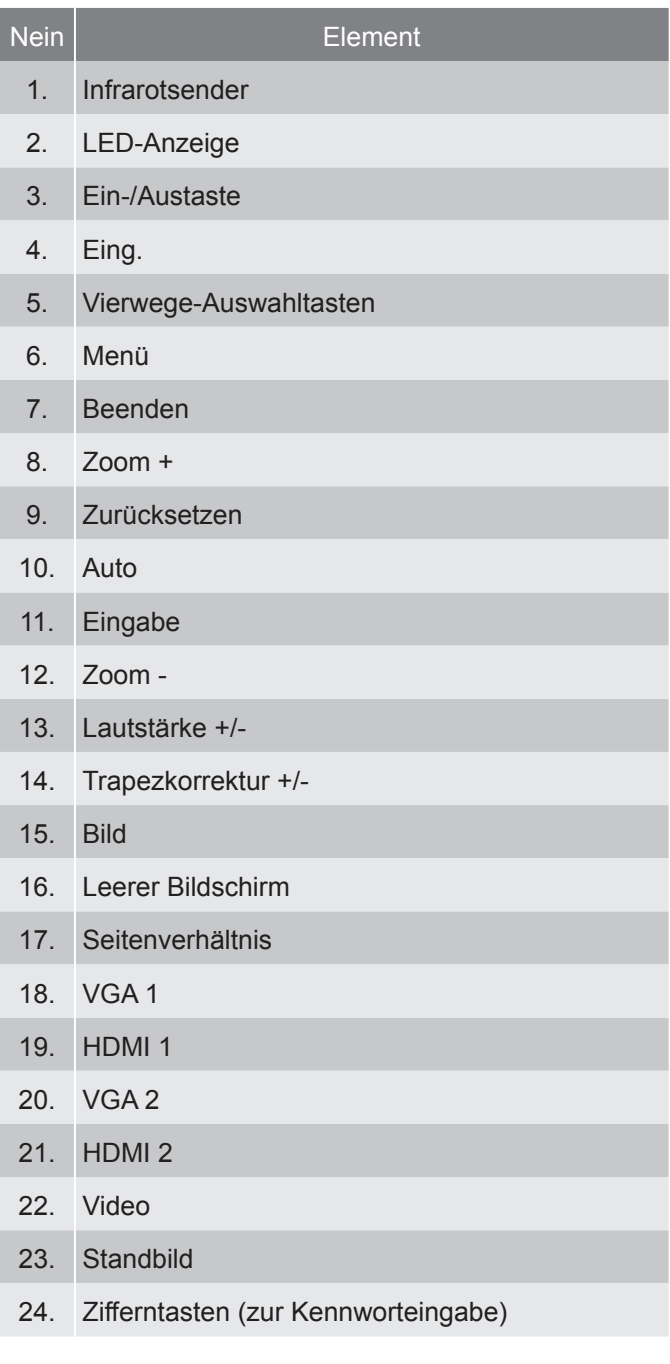

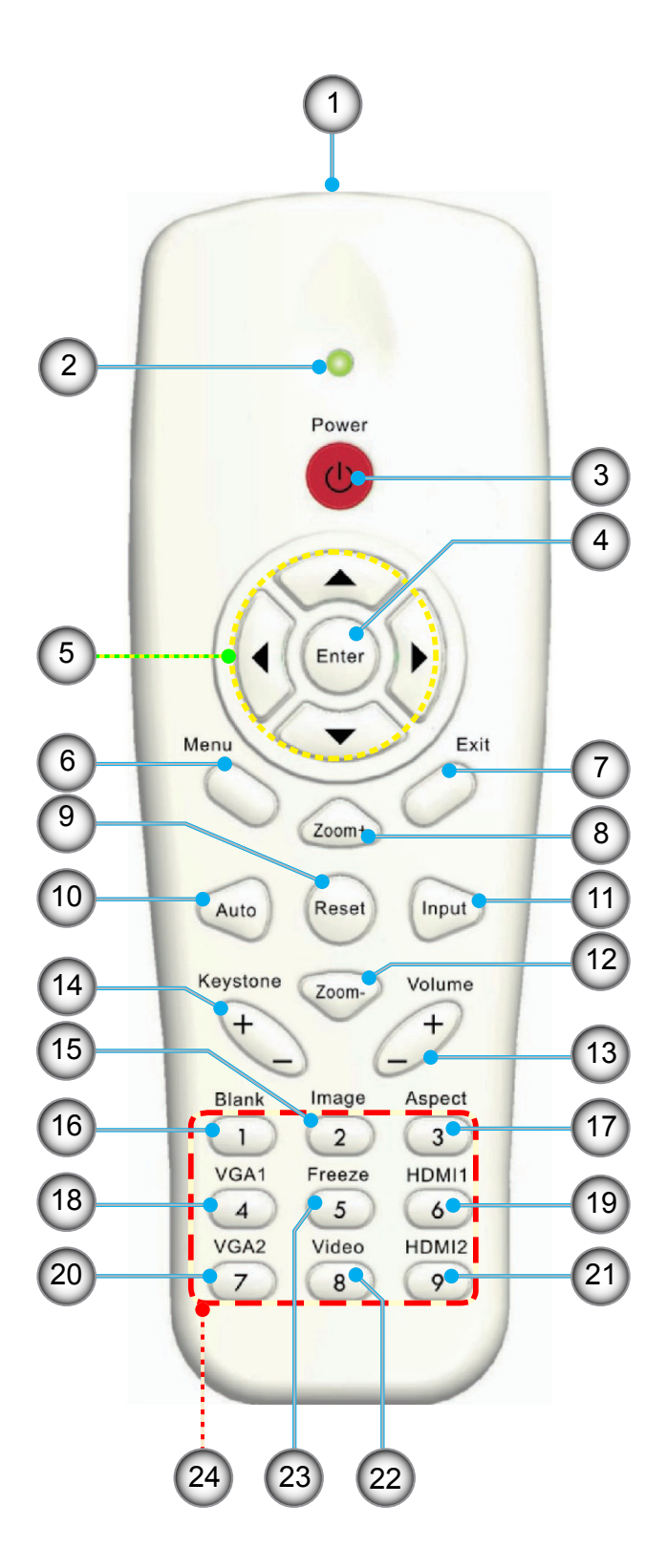

## **Anschluss des Projektors**

### **Verbinden mit dem Computer/Notebook**

#### **Hinweis:**

*Wegen unterschiedlicher Einsatzbereiche in den einzelnen Ländern, gibt es in manchen Regionen möglicherweise anderes Zubehör. (\*) Optionales Zubehör*

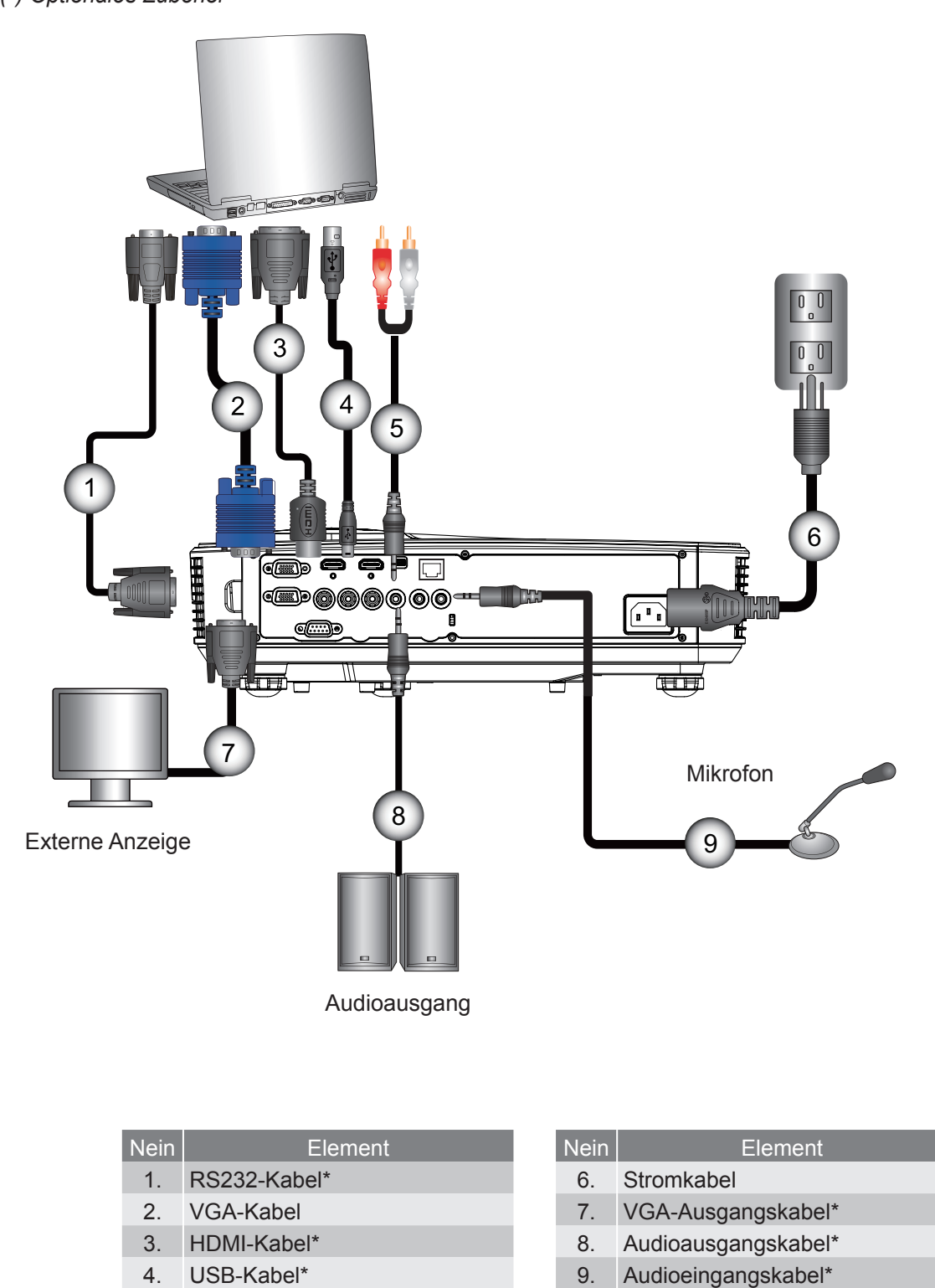

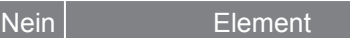

- 1. RS232-Kabel\*
- 2. VGA-Kabel
- 3. HDMI-Kabel\*
- 4. USB-Kabel\*
- 5. Audiokabel/Cinch\*

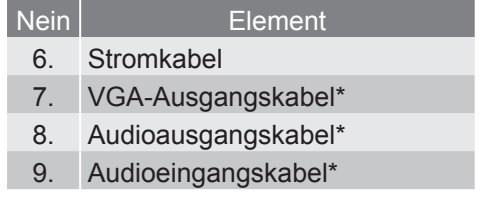

### **Verbinden mit Videoquellen**

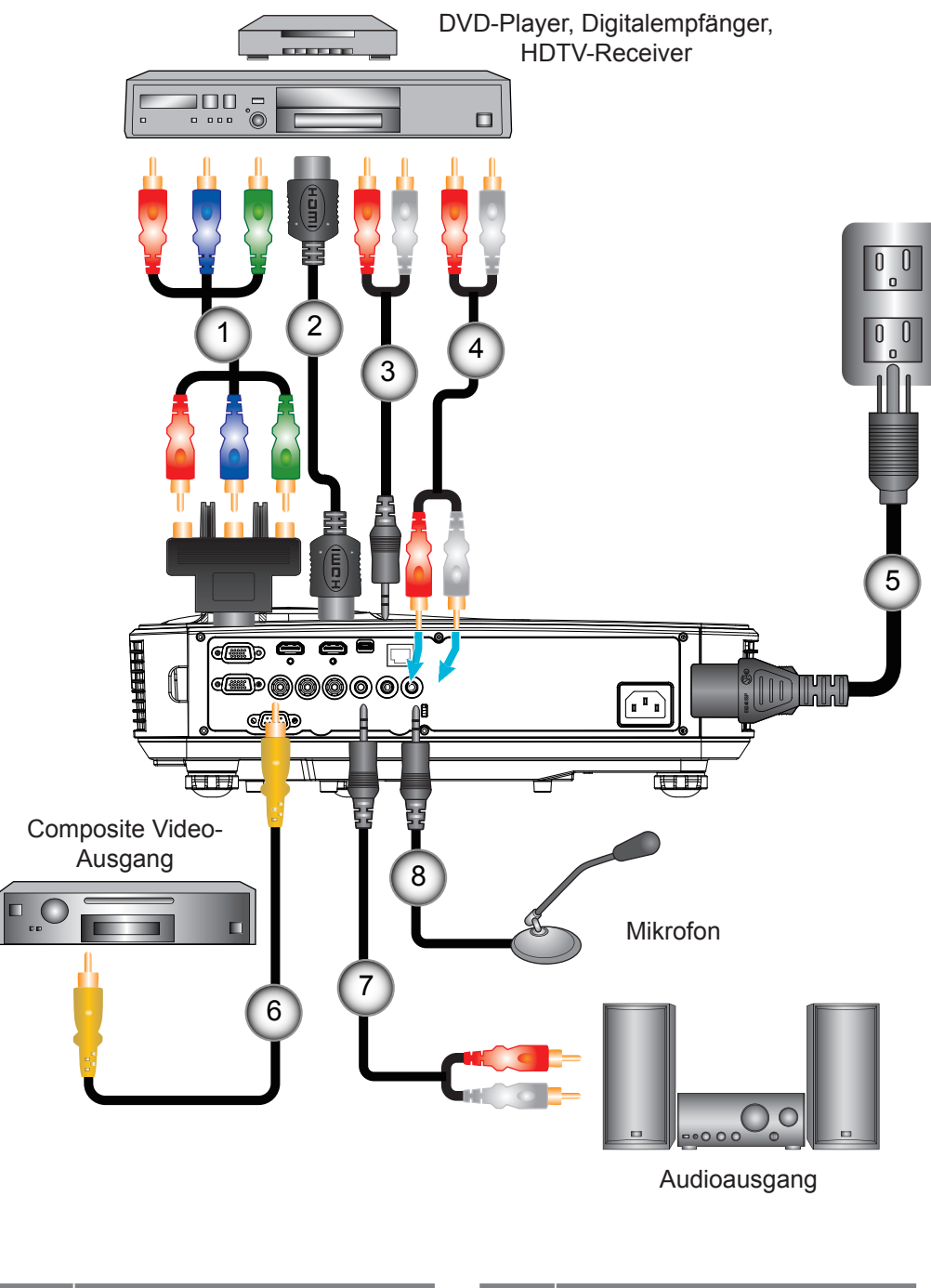

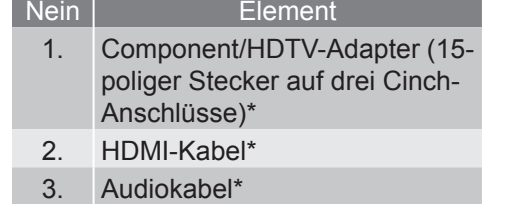

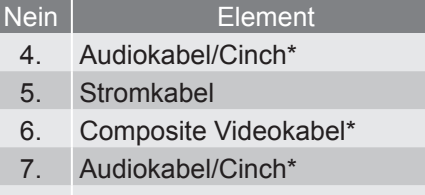

#### 8. Audioeingangskabel\*

#### **Hinweis:**

*Wegen unterschiedlicher Einsatzbereiche in den einzelnen Ländern, gibt es in manchen Regionen möglicherweise anderes Zubehör.*

*(\*) Optionales Zubehör*

## **Ein-/Ausschalten des Projektors**

### **Einschalten des Projektors**

- 1. Bringen Sie das Strom- und das Signalkabel fest an. Wenn die Kabel angeschlossen sind, leuchtet die NETZ/ STANDBY-LED orange.
- 2. Schalten Sie die Lampe durch Drücken der "U" Taste am Projektor oder auf der Fernbedienung ein. In diesem Moment wird die NETZ/STANDBY LED blau leuchten. ①

Das Startbild wird nach ca. 10 Sekunden angezeigt. Wenn Sie den Projektor das erste Mal benutzen, werden Sie aufgefordert, die gewünschte Sprache und den Energiesparmodus auszuwählen.

- 3. Schalten Sie die Signalquelle (Computer, Notebook, Videoplayer, usw.) ein, die Sie anzeigen lassen möchten. Der Projektor erkennt die Signalquelle automatisch. Falls nicht, drücken Sie auf die Menütaste und gehen Sie zu "OPTIONEN". Stellen Sie sicher, dass die Funktion "Source Lock" auf "Aus" eingestellt ist.
	- ▶ Wenn mehrere Quellen gleichzeitig angeschlossen sind, verwenden Sie bitte die "INPUT"-Taste am Bedienfeld oder die entsprechende Quellentaste auf der Fernbedienung, um zwischen den Eingängen umzuschalten.
- **Hinweis:** *Wenn sich der Projektor im Standbymodus befindet (Stromverbrauch 0,5W), wird der VGA Ausgang/Eingang und Audio deaktiviert.*

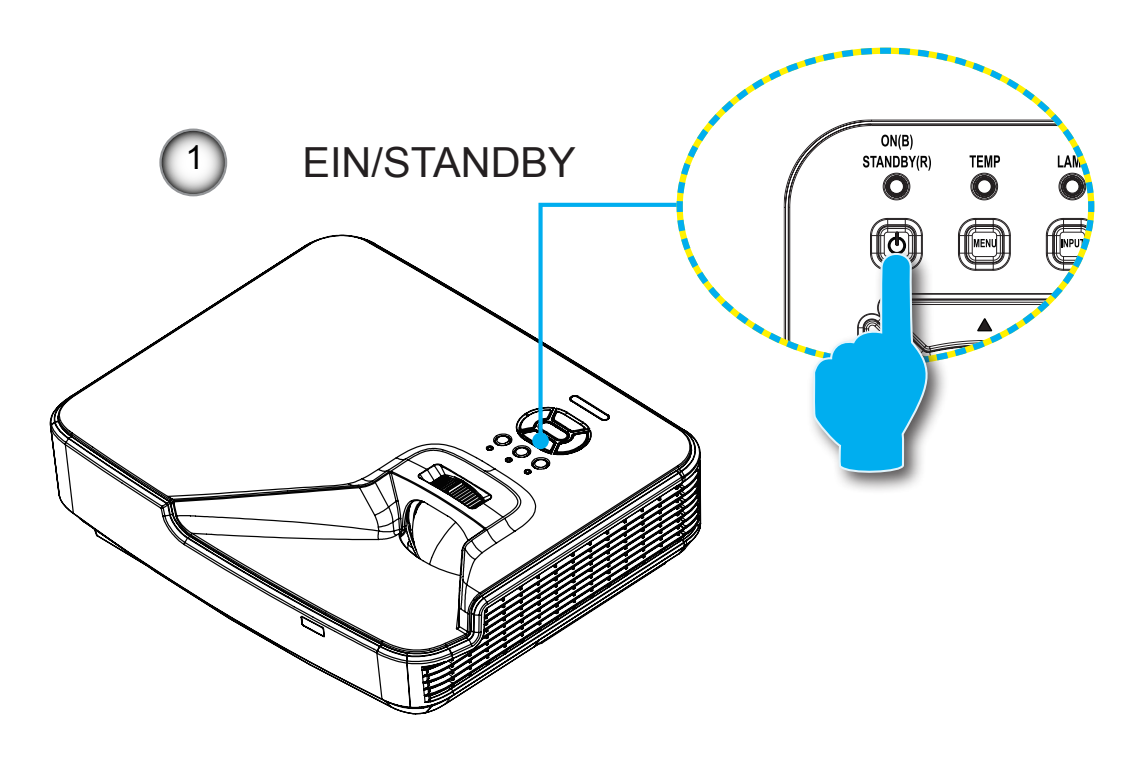

**Hinweis:** *Schalten Sie zuerst den Projektor ein, wählen Sie dann die Signalquellen aus.*

### **Den Projektor ausschalten**

1. Drücken Sie auf die " $\mathbf{U}^*$  Taste auf der Fernbedienung oder auf dem Bedienfeld, um den Projektor auszuschalten. Die folgende Meldung wird auf der Leinwand angezeigt.

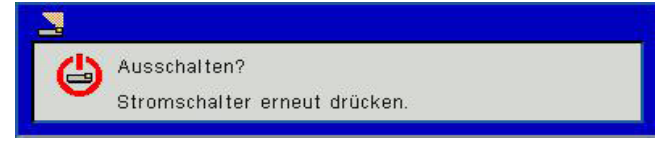

Drücken Sie zur Bestätigung erneut auf die "U" Taste. Ansonsten wird die Meldung nach 10 Sekunden ausgeblendet. Wenn Sie die " $\mathbf{\hat{U}}^*$  Taste das zweite Mal drücken, wird der Lüfter beginnen das System zu kühlen und herunterfahren.

2. Der Lüfterbetrieb fährt circa 4 Sekunden lang fort, die NETZ/STANDBY-LED blinkt orange. Sobald die NETZ/ STANDBY-LED konstant orange leuchtet, befindet sich der Projektor im Standby-Modus.

Wenn Sie den Projektor wieder einschalten möchten, müssen Sie warten, bis der Projektor den Kühlvorgang abgeschlossen und den Standbymodus aufgerufen hat. Drücken Sie im Standbymodus auf "U", um den Projektor neu zu starten.

3. Trennen Sie das Netzkabel von Steckdose und Projektor.

### **Warnanzeige**

Wenn die Warnanzeigen (siehe unten) leuchten, schaltet sich der Projektor automatisch aus:

- "LAMPEN"-LED leuchtet rot und die "EIN/STANDBY"-Anzeige blinkt gelb.
- Wenn die "TEMP"-LED Anzeige rot leuchtet, bedeutet dies, dass der Projektor überhitzt ist. Unter normalen Bedingungen kann der Projektor anschließend wieder eingeschaltet werden.
- \* .TEMP"-LED leuchtet rot und die .EIN/STANDBY"-Anzeige blinkt gelb.

Ziehen Sie das Netzkabel aus dem Projektor, warten Sie 30 Sekunden und versuchen Sie es erneut. Falls die Warnanzeige erneut aufleuchtet, kontaktieren Sie bitte das nächstgelegene Kundencenter.

**Hinweis:** *Kontaktieren Sie das nächstgelegene Kundenzentrum, wenn der Projektor einer dieser Symptome zeigt.*

## **Einstellen des Projektionsbildes**

### **Einstellen der Höhe des Projektionsbildes**

*Der Projektor ist mit höhenverstellbaren Füßen ausgestattet, um die Bildhöhe einzustellen.*

- 1. Suchen Sie am Boden des Projektors den höhenverstellbaren Fuß, dessen Höhe Sie ändern möchten.
- 2. Drehen Sie den verstellbaren Ring im Uhrzeigersinn, um den Projektor zu erhöhen oder gegen den Uhrzeigersinn, um ihn zu senken. Gehen Sie gegebenenfalls mit den anderen Füßen genauso vor.

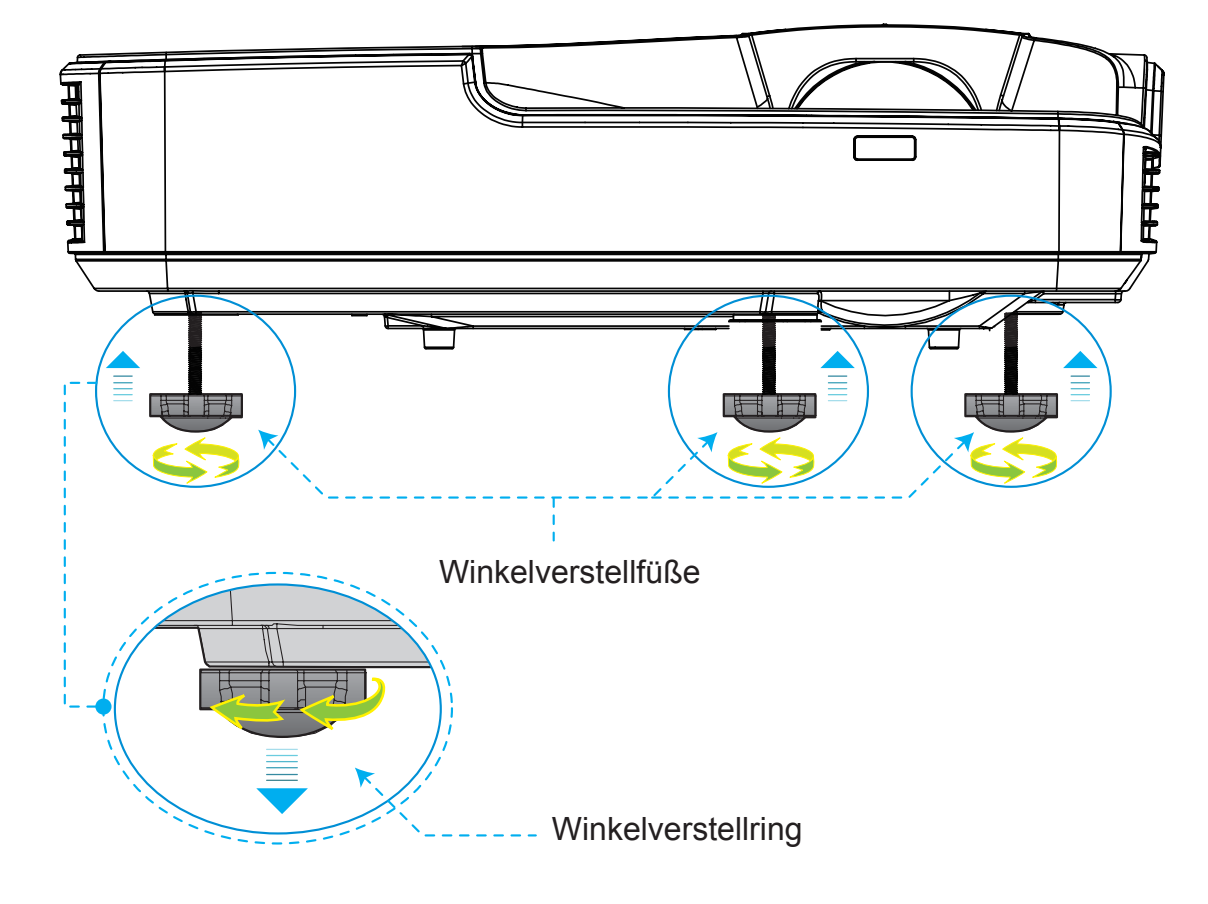

### **Zoom des Projektors anpassen**

Um das Bild zu fokussieren, schieben Sie den Fokusring nach links oder rechts, bis das Bild scharf abgebildet wird.

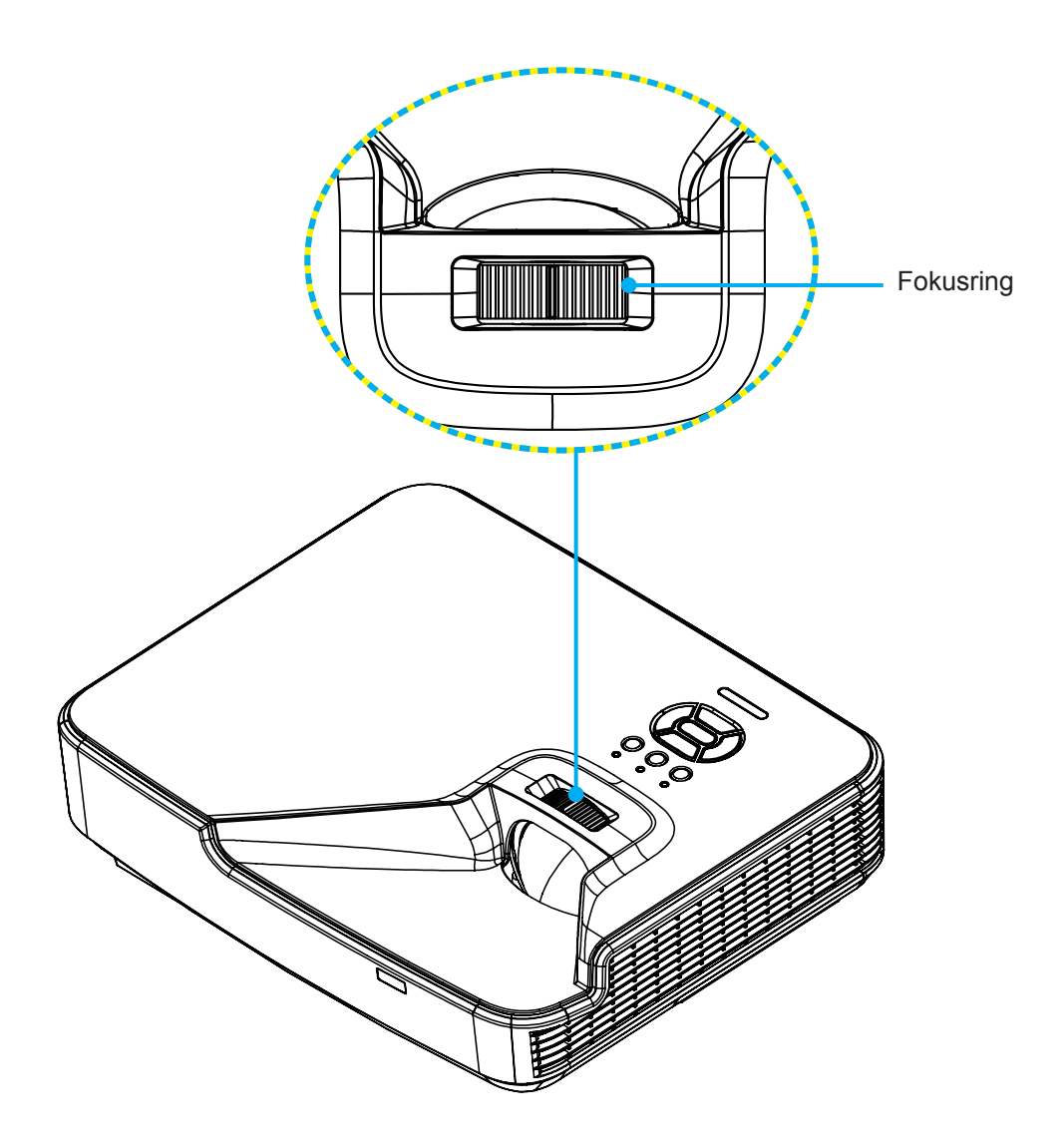

### **Einstellen der Bildgröße (Diagonale)**

XGA/WXGA Serie: Fokusbereich 1,3123 ~ 10,1706 ft. (0,4 ~ 3,1 m)

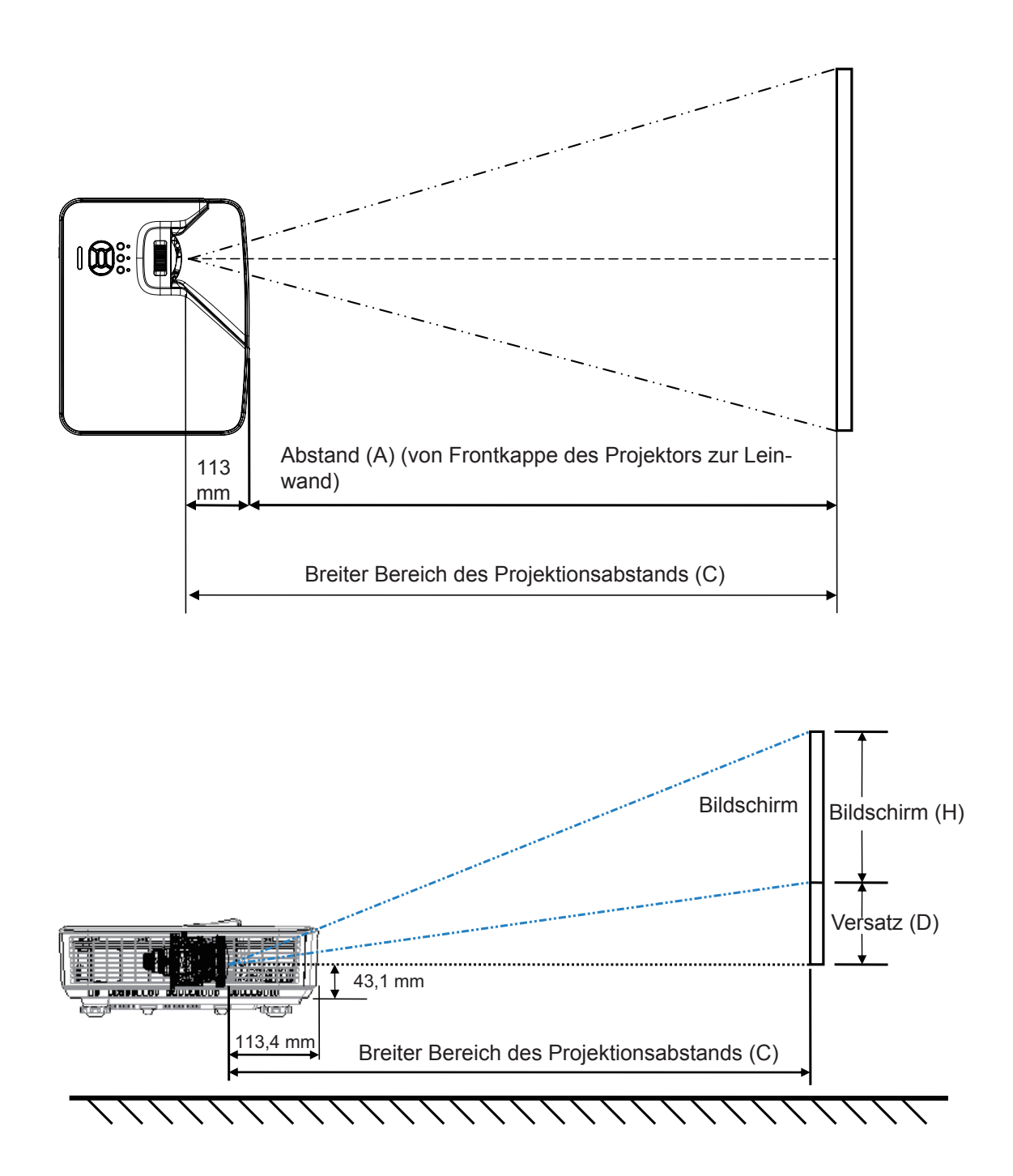

**XGA** 

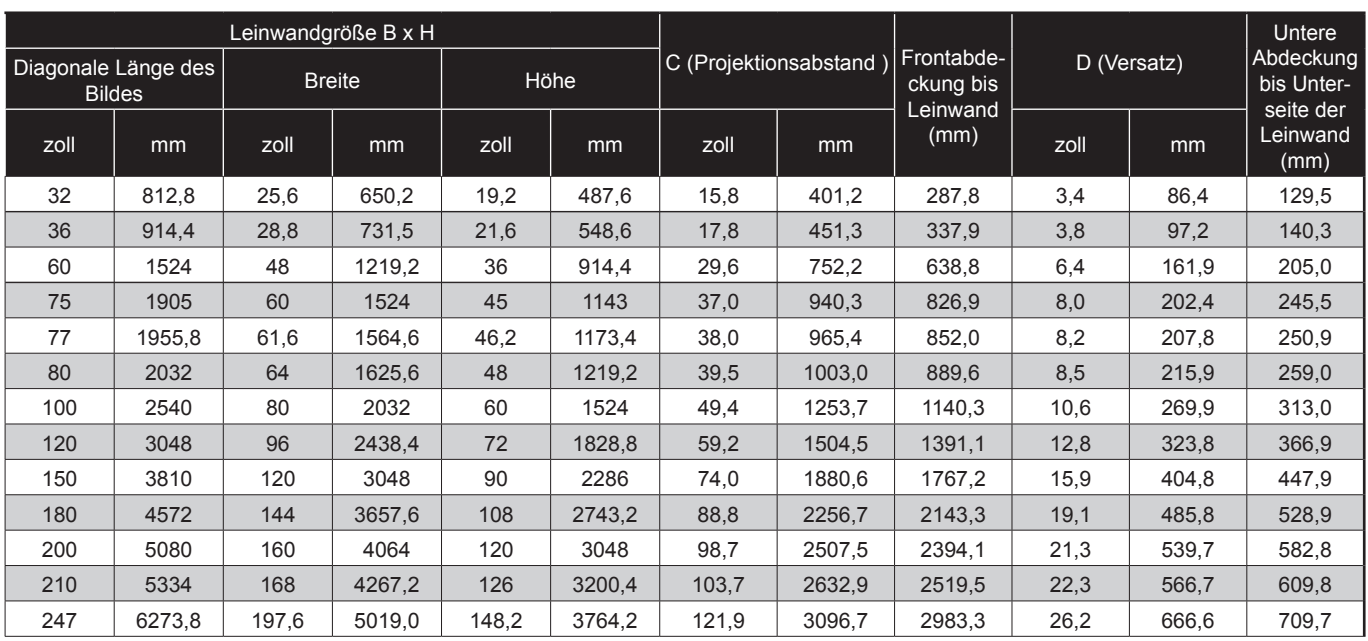

#### WXGA

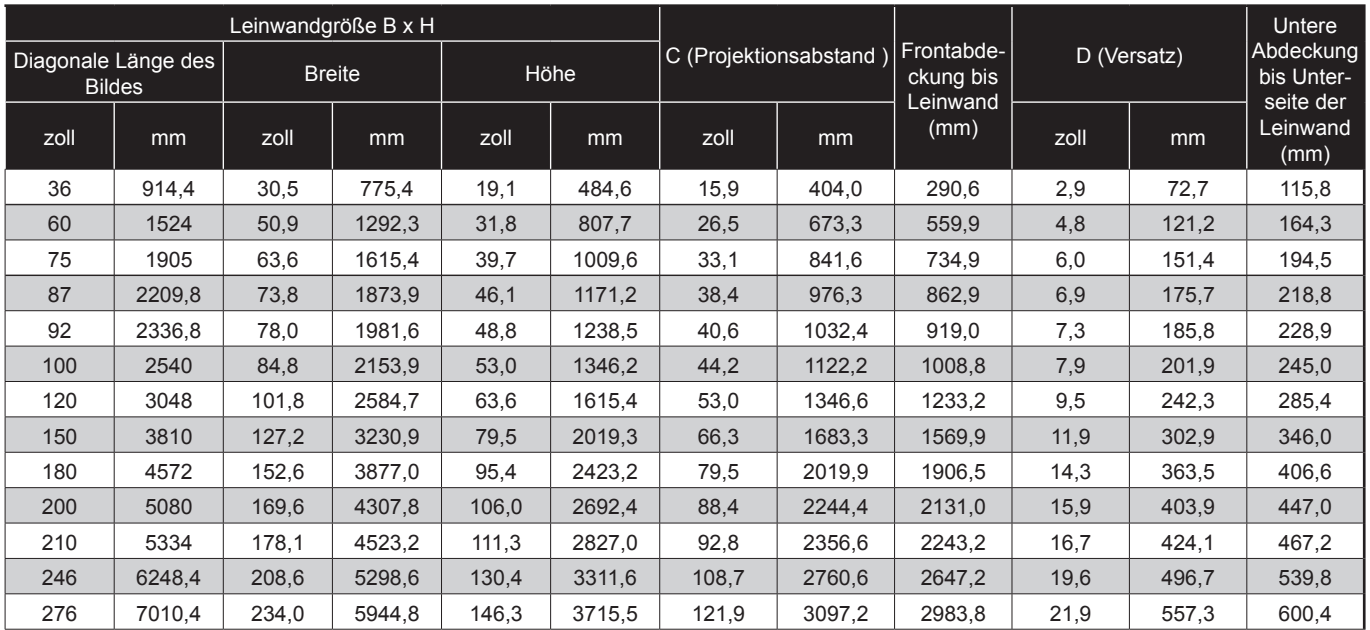

Nur für Referenzzwecke.

## **Bedienfeld und Fernbedienung**

### **Steuerungsfeld**

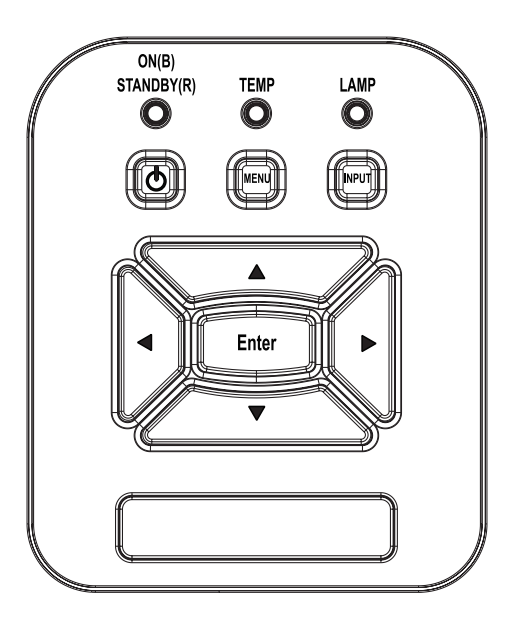

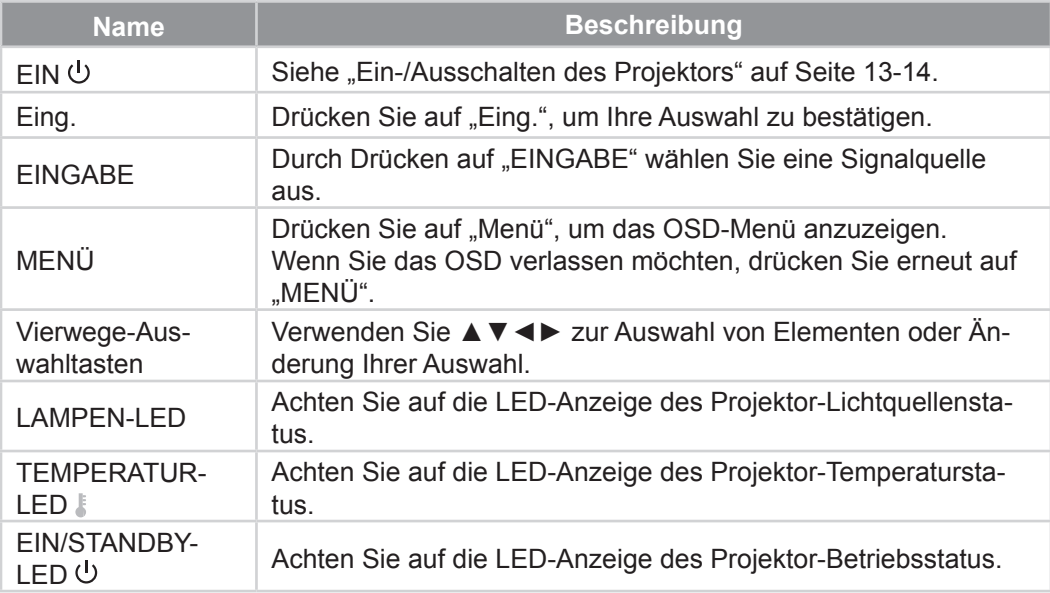

## **Fernbedienung**

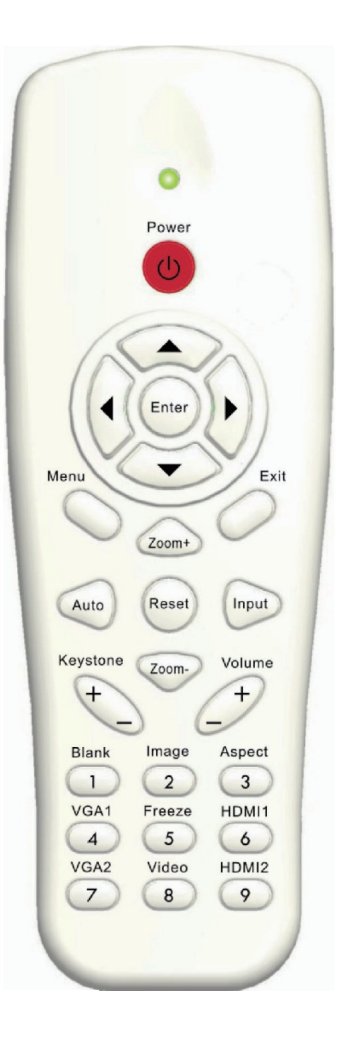

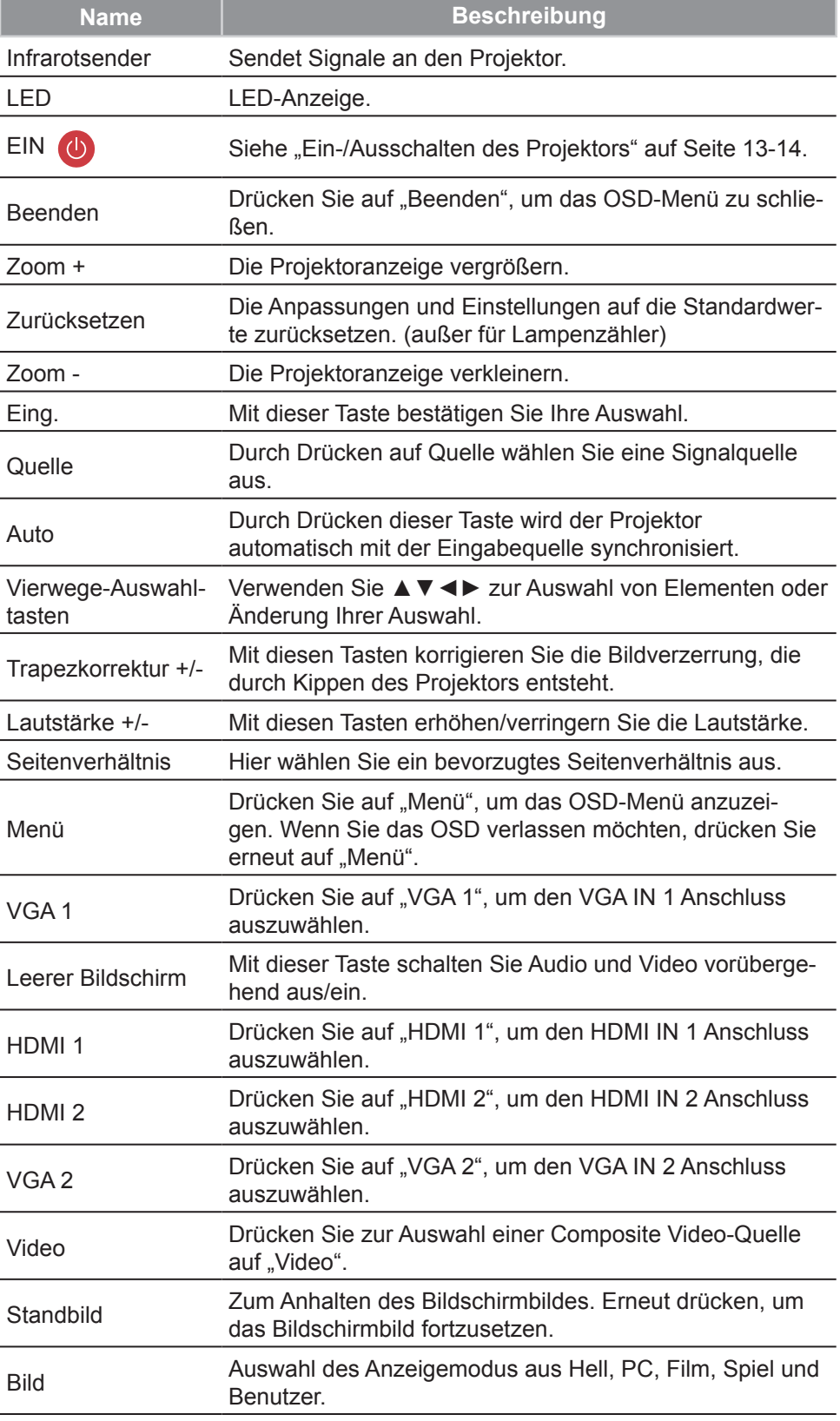

### **Fernbedienungs-IR-Code**

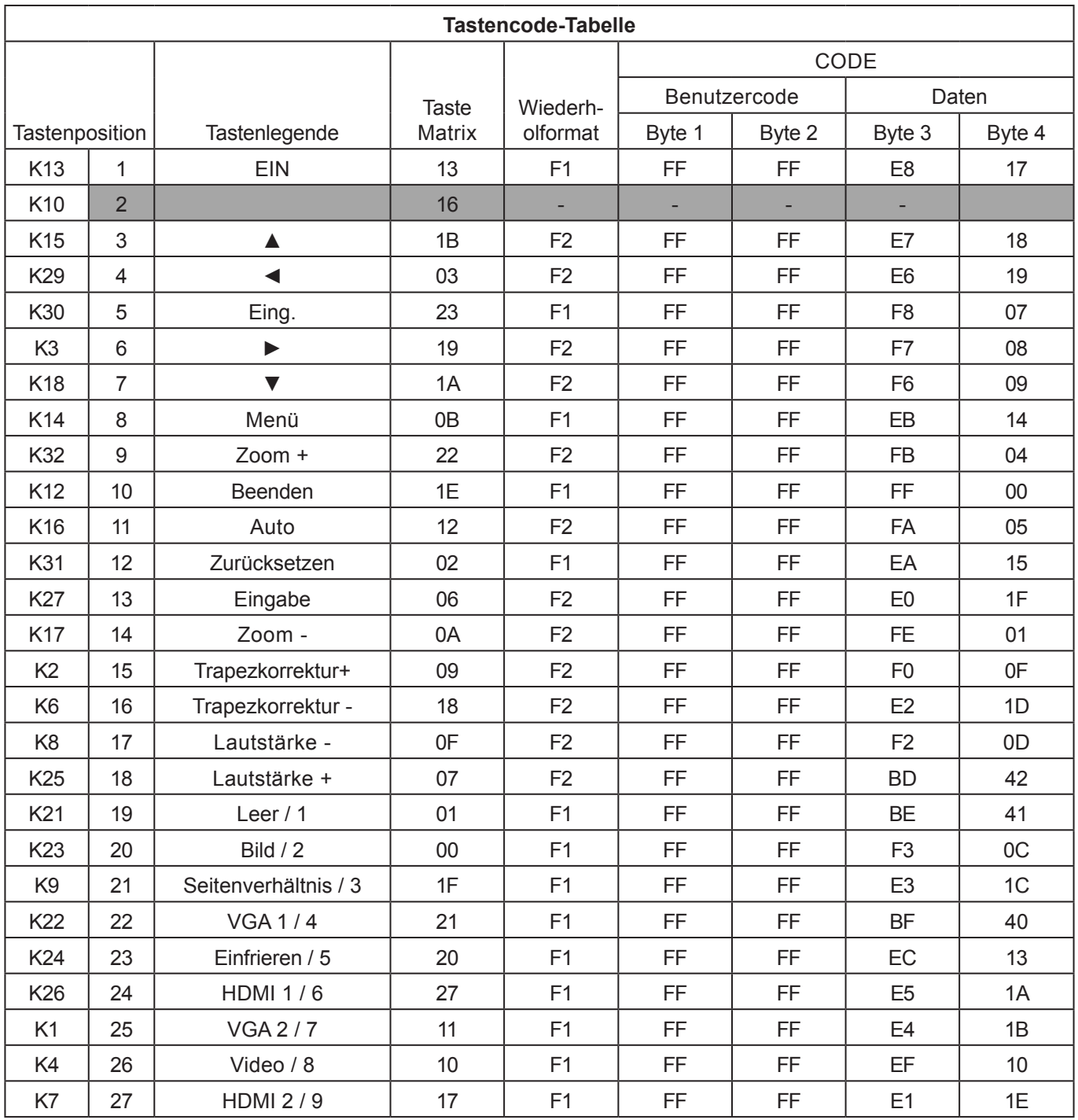

### **Min./Max. Abstand**

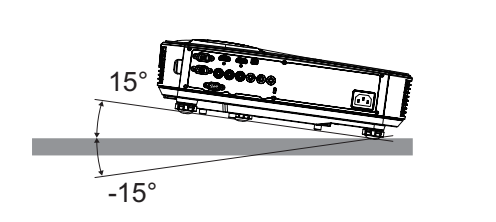

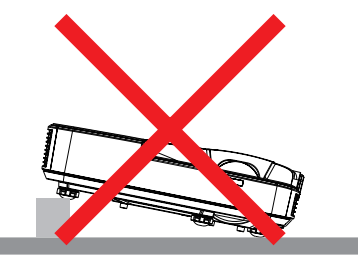

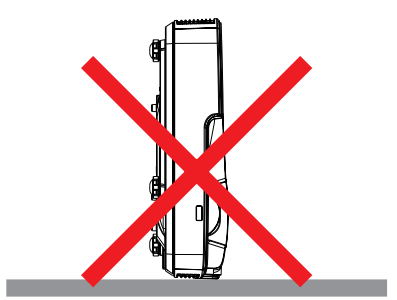

• Lassen Sie mindestens 30 cm Abstand um die Abluftöffnung herum.

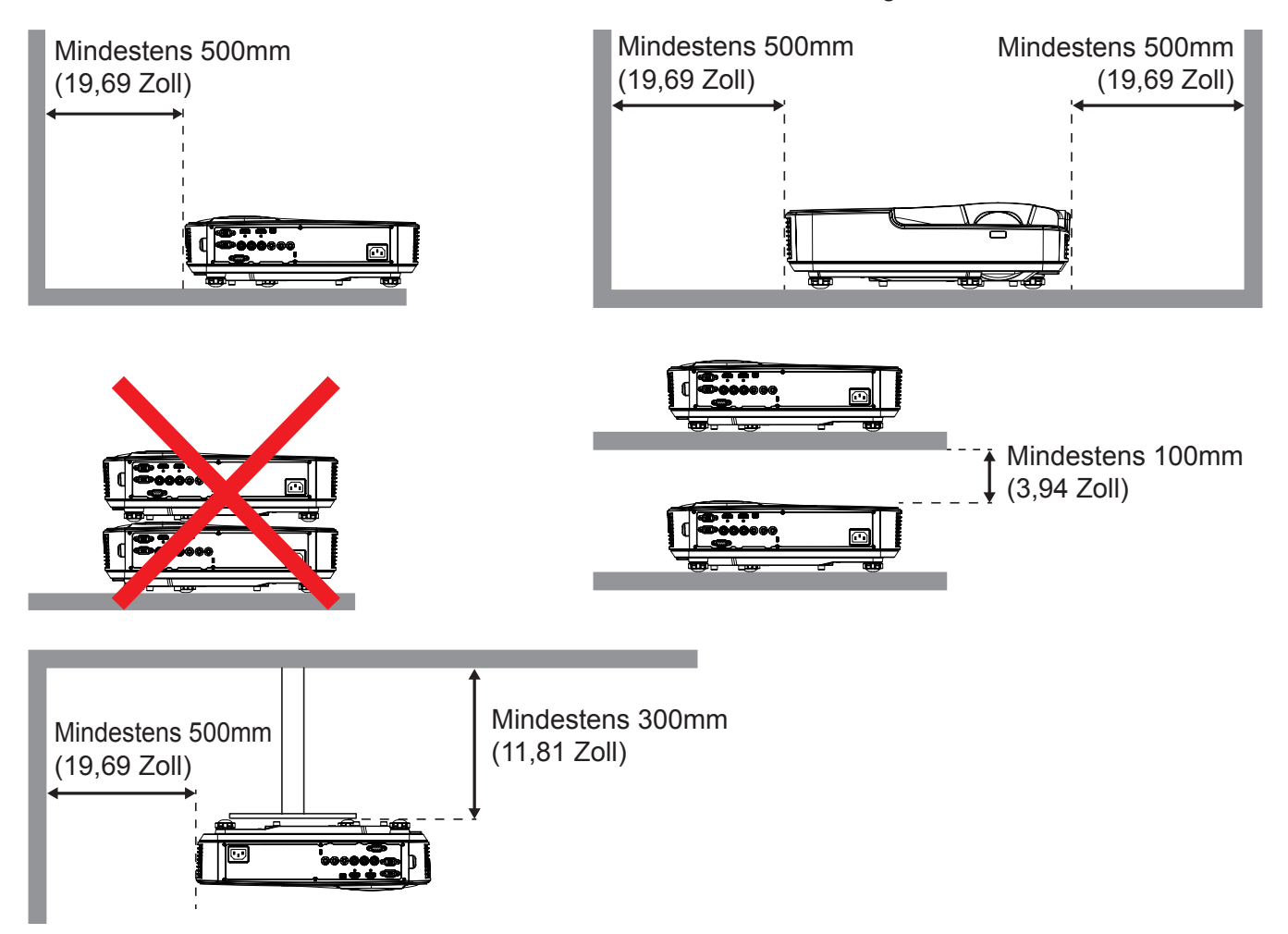

### **OSD-Menüs**

*Der Projektor verfügt über mehrsprachige Bildschirmanzeigemenüs, über die Sie Bildeinstellungen vornehmen und eine Reihe von Einstellungen ändern können.*

### **Bedienung**

- 1. Drücken Sie zum Öffnen des Bildschirmmenüs die "Menü"-Taste auf der Fernbedienung oder am Projektorbedienfeld.
- 2. Bei angezeigtem OSD können Sie mit den Tasten ▲▼ Elemente im Hauptmenü auswählen. Drücken Sie bei der Auswahl auf einer bestimmten Seite auf ► oder "Eing.", um das Untermenü aufzurufen.
- 3. Verwenden Sie die ▲▼ Tasten zur Auswahl des gewünschten Elements und passen Sie die Einstellungen über die ◄ ► Taste an.
- 4. Nehmen Sie ggf. wie oben beschrieben weitere Einstellungen in dem Untermenü vor.
- 5. Drücken Sie zur Bestätigung auf "Eing.".
- 6. Drücken Sie zum Beenden erneut auf "Menü". Das OSD-Menü wird geschlos sen und der Projektor speichert automatisch die neuen Einstellungen.

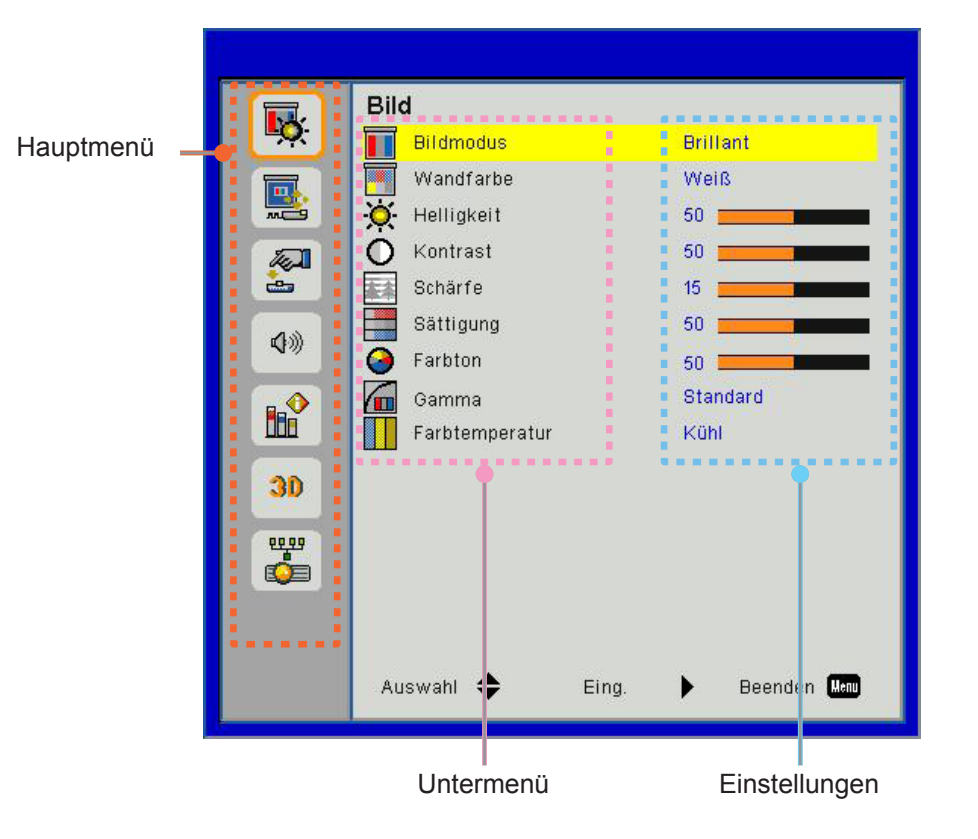

### **OSD Menüstruktur**

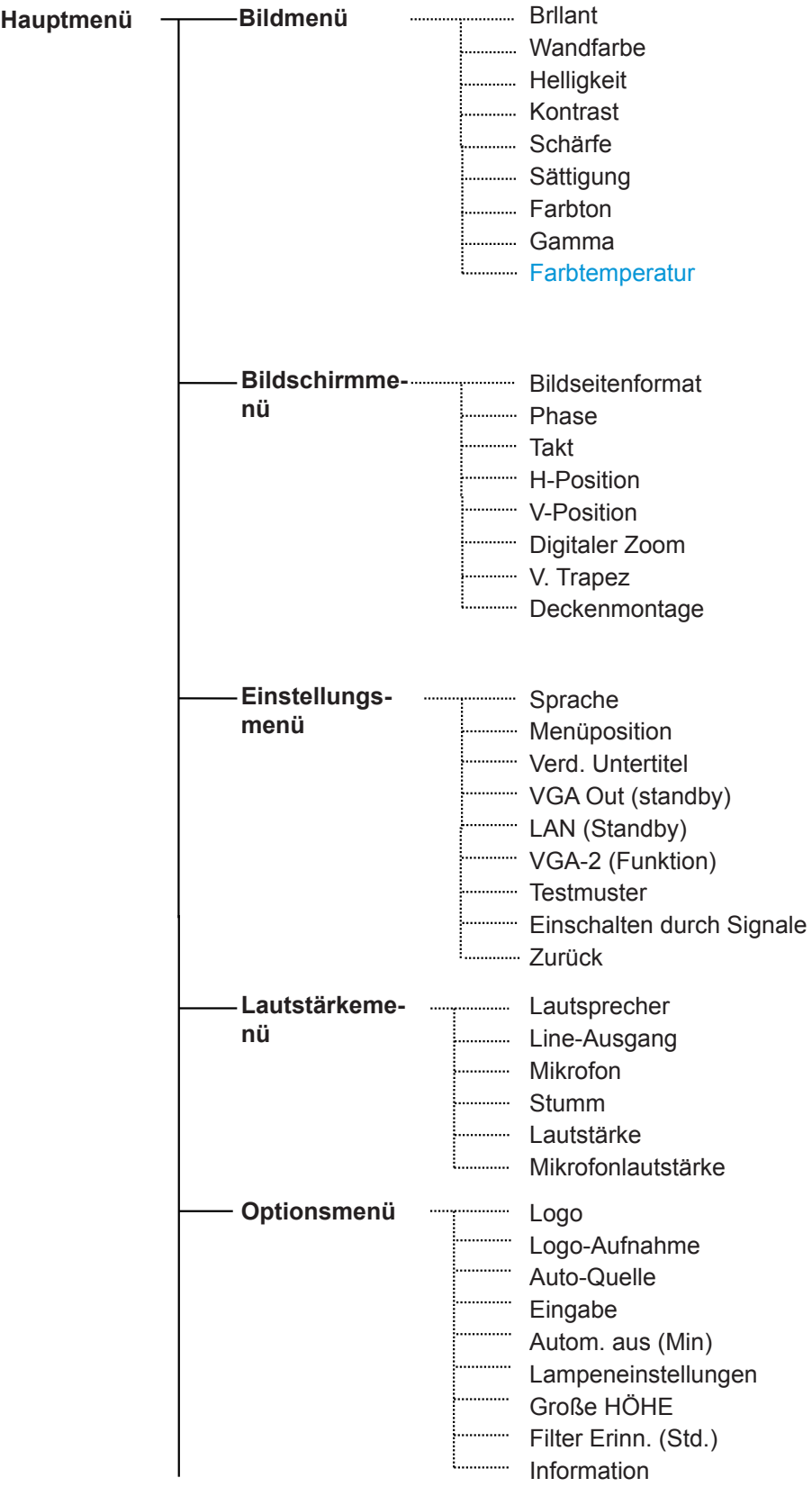

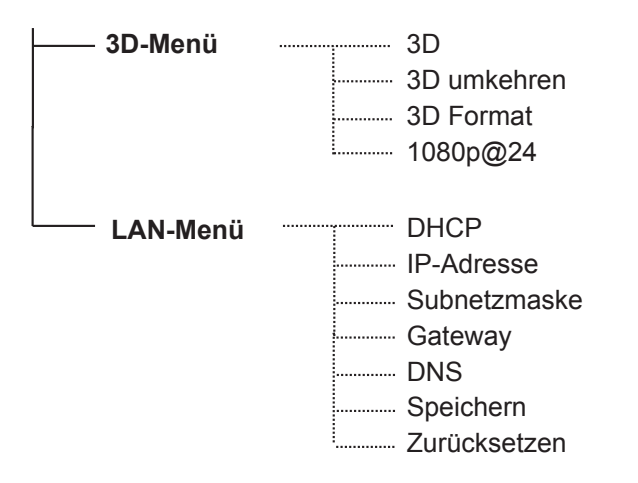

### **OSD Menü Fotos**

#### **Bildmenü**

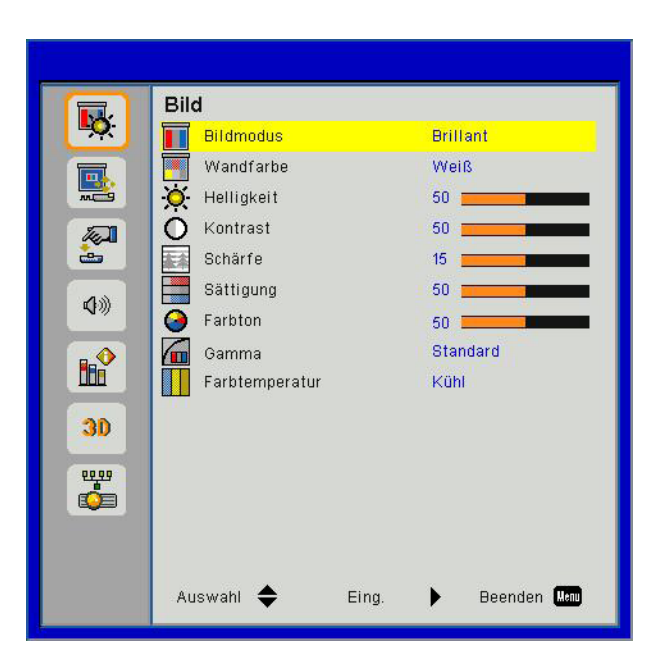

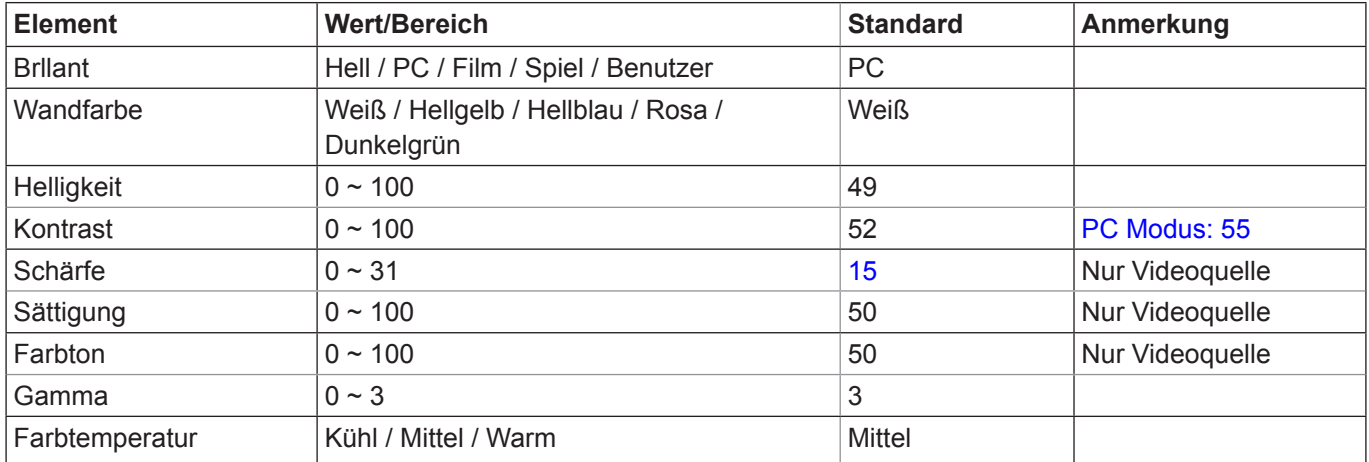

#### **Bildschirmmenü**

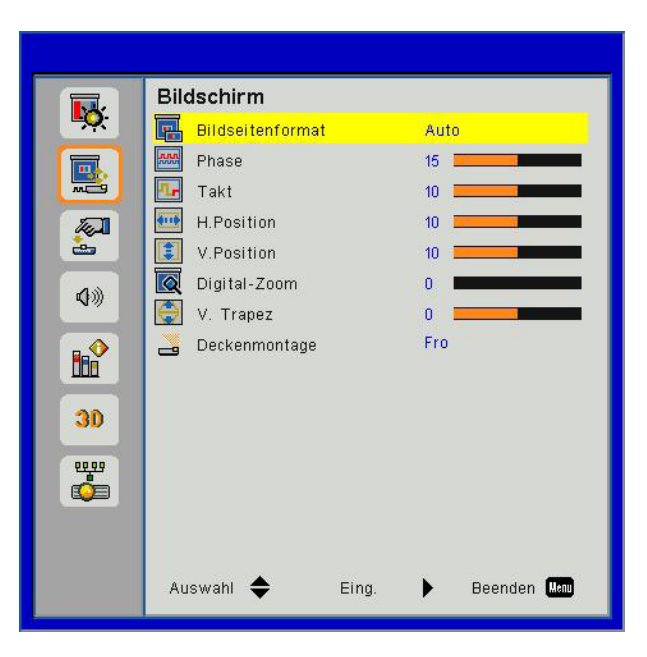

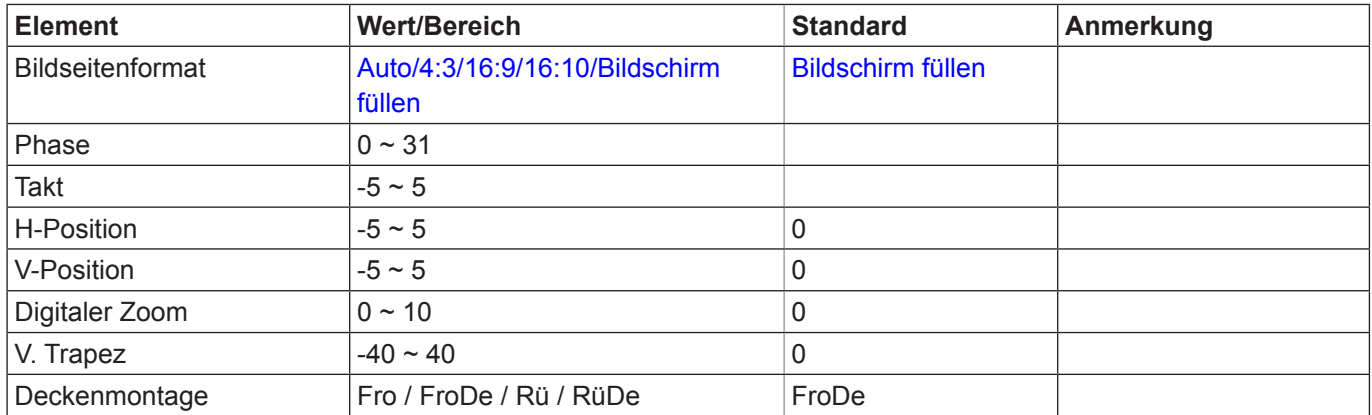

#### **Einstellungsmenü**

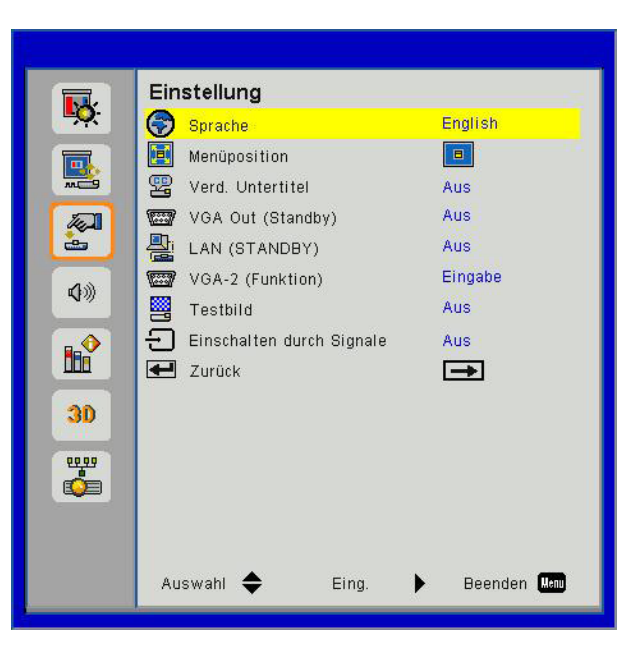

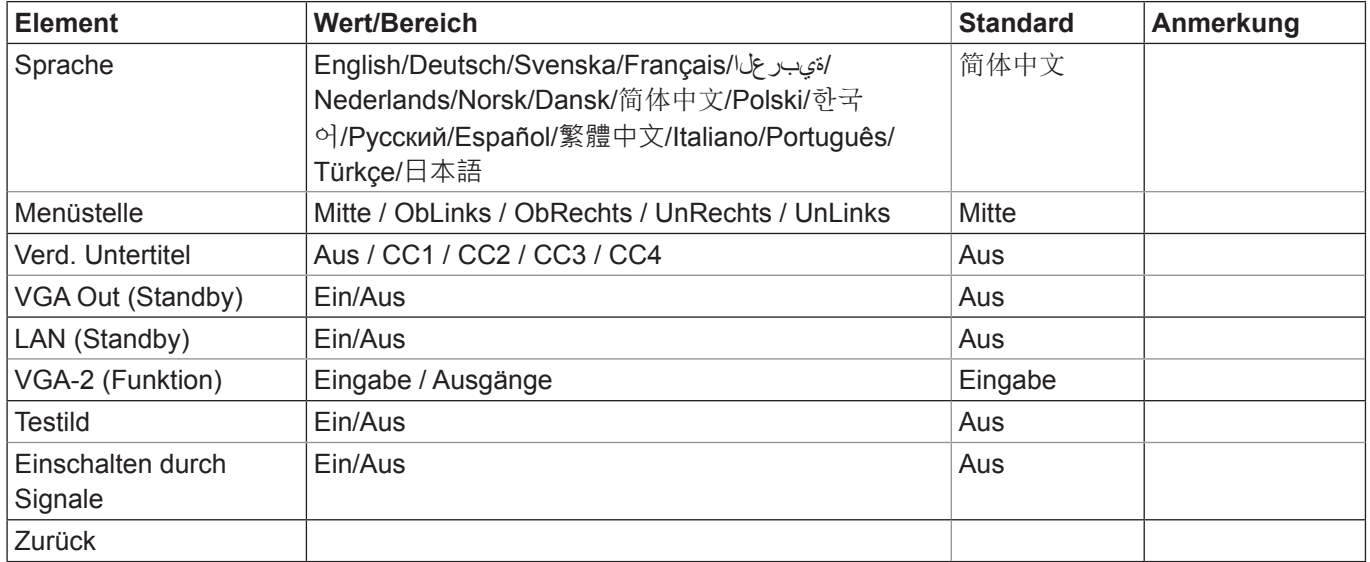

#### **Lautstärkemenü**

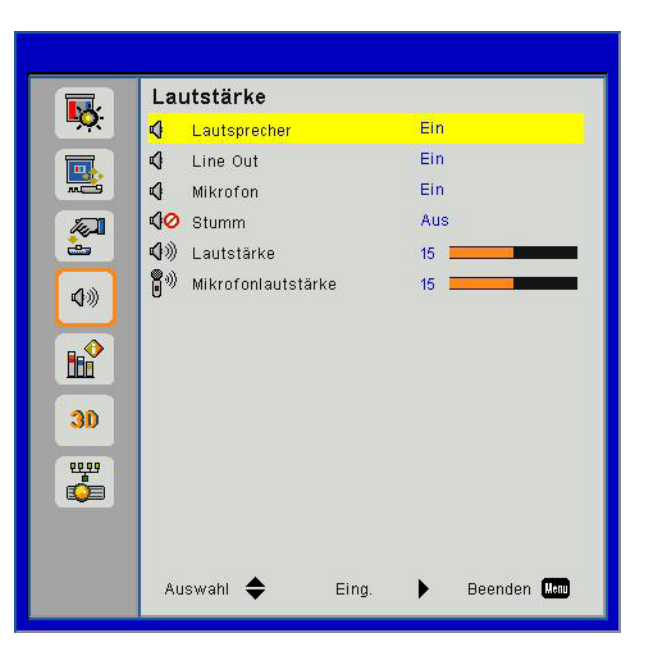

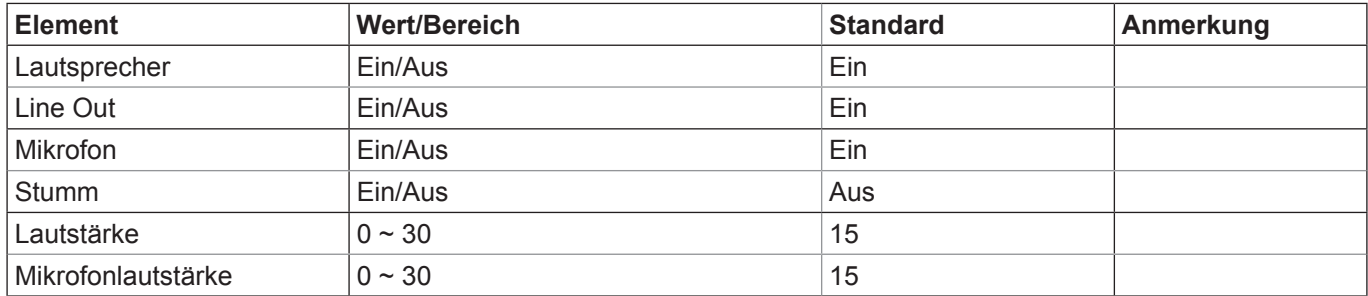

### **Optionsmenü**

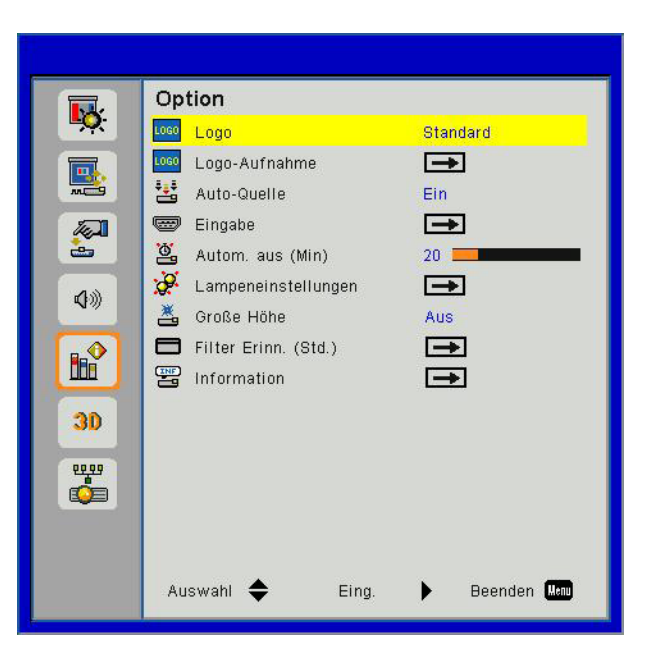

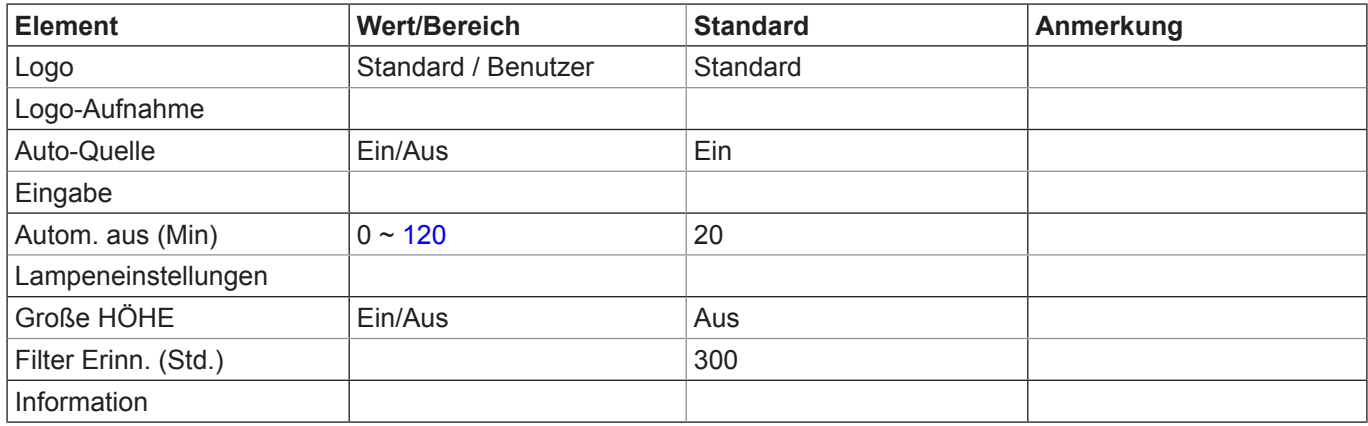

#### **3D-Menü**

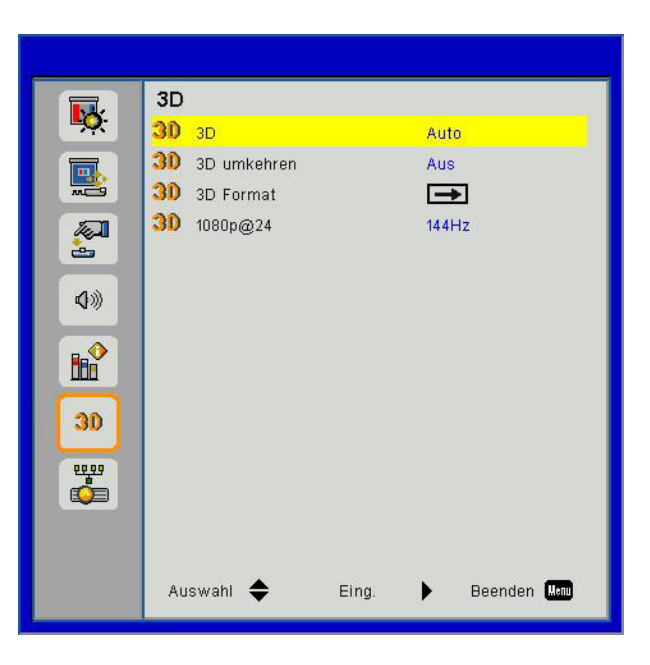

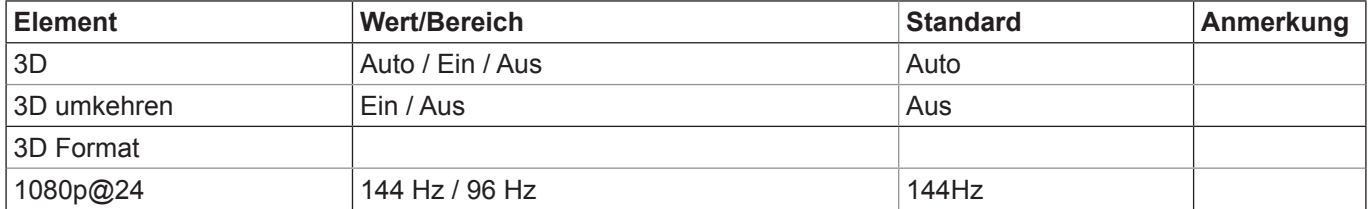

#### **LAN-Menü**

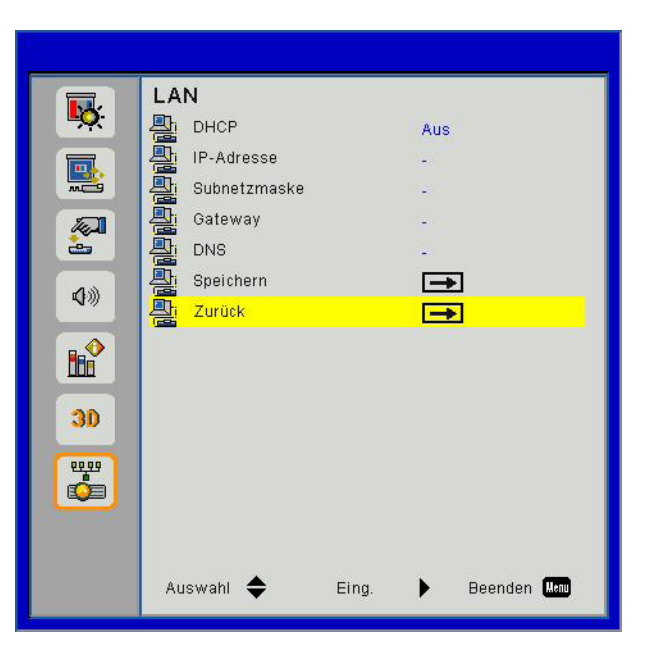

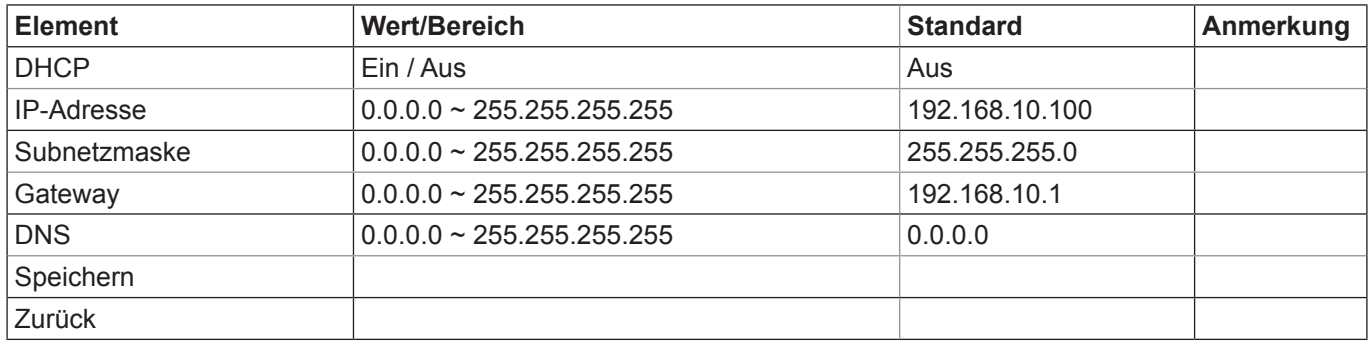

### *Bild*

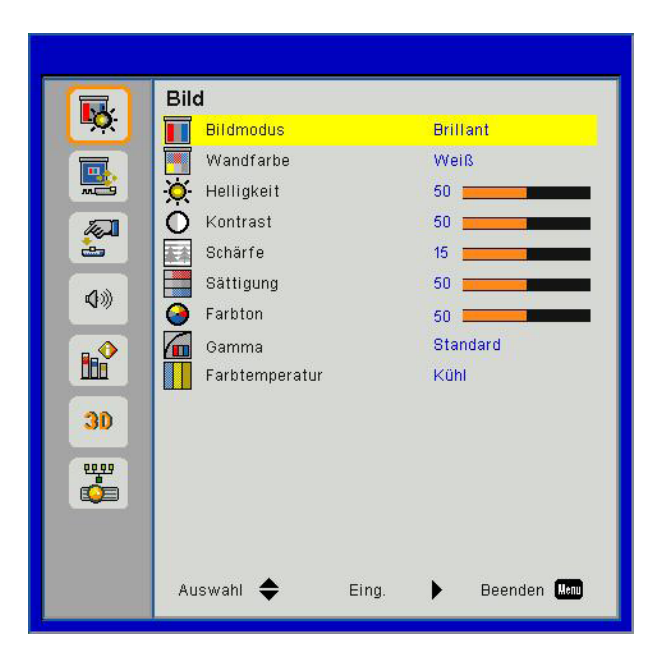

#### **Bildmodus**

Hier finden Sie einige für verschiedene Bildtypen optimal angepasste Werkseinstellungen. Verwenden Sie die ◄ oder ► Taste zur Auswahl des Elements.

- Hell: Für Helligkeitsoptimierung.
- PC: Für Besprechungspräsentation.
- Film: Für das Abspielen von Videoinhalten.
- Spiel: Für Spiele.
- Benutzer: Verwenden von Benutzereinstellungen.

#### **Wandfarbe**

Verwenden Sie diese Funktion, um ein optimiertes Anzeigebild gemäß der Wandfarbe zu erhalten. Sie können aus "Weiß", "Hellgelb", "Hellblau", "Rosa" und "Dunkelgrün" auswählen.

#### **Helligkeit**

Hier stellen Sie die Bildhelligkeit ein.

- Drücken Sie zum Verdunkeln des Bildes auf die ◄ Taste.
- Drücken Sie zum Verdunkeln des Bildes auf die ► Taste.

#### **Kontrast**

Mit der Funktion Kontrast wird der Unterschied zwischen dem hellsten und dem dunkelsten Teil des Bildes festgelegt. Durch Einstellen des Kontrasts werden die Anteile von Schwarz und Weiß auf dem Projektionsbild verändert.

- Drücken Sie zum Verringern des Kontrasts auf die ◄ Taste.
- Drücken Sie auf die ► Taste, um den Kontrast zu erhöhen.

#### **Schärfe**

Hier stellen Sie die Bildschärfe ein.

- Drücken Sie zum Verringern der Schärfe auf die ◄ Taste.
- Drücken Sie auf die ► Taste, um die Schärfe zu erhöhen.

#### **Sättigung**

Hier können Sie ein Videobild von schwarzweiß bis vollfarbig einstellen.

- Drücken Sie auf die ◄ Taste, um die Sättigung des Bildes zu verringern.
- Drücken Sie auf die ► Taste, um den Farbanteil im Bild zu erhöhen.

**Hinweis:** *"Schärfe", "Sättigung" und "Farbton" werden nur im Videomodus unterstützt.*

#### **Farbton**

Hier können Sie die Balance der Farben Rot und Grün einstellen.

- Drücken Sie auf die ◄ Taste, um den Grünanteil im Bild zu erhöhen.
- Drücken Sie auf die ► Taste, um den Rotanteil im Bild zu erhöhen.

#### **Gamma**

Hiermit können Sie den Gammawert anpassen, um einen besseren Bildkontrast für den Eingang zu erhalten.

#### **Farbtemperatur**

Dies ermöglicht Ihnen die Anpassung der Farbtemperatur. Bei einer höheren Temperatur erscheint der Bildschirm kälter und bei einer geringeren Temperatur erscheint der Bildschirm wärmer.

### *Bildschirm*

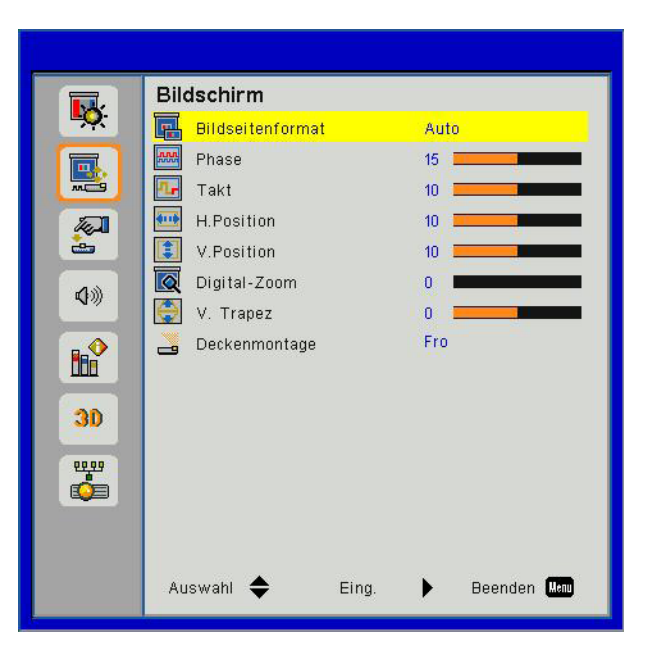

#### **Bildseitenformat**

- Auto: Das Bild im originalen Breite-Höhenverhältnis behalten und das Bild maximieren, um native horizontale und vertikale Pixel anzupassen.
- 4:3: Das Bild wird zur Anpassung an den Bildschirm skaliert und mit einem Seitenverhältnis von 4:3 angezeigt.
- 16:9: Das Bild wird zur Anpassung an die Breite des Bildschirms skaliert und die Höhe für die Anzeige des Bildes in einem Seitenverhältnis von 16:9 angepasst.
- 16:10: Das Bild wird zur Anpassung an die Breite des Bildschirms skaliert und die Höhe für die Anzeige des Bildes in einem Seitenverhältnis von 16:10 angepasst.

#### **Phase**

Synchronisiert den Signaltakt des Bildschirms mit der Grafikkarte. Wenn das Bild unruhig erscheint oder flackert, verwenden Sie diese Funktion, um dies zu korrigieren.

Hinweis: Die "H. Position" und "V. Position" Bereiche hängen von der Eingangsquelle ab.

#### **Takt**

Anpassung für ein optimales Bild, wenn es vertikales Flackern im Bild gibt.

#### **H. Position**

- Mit der ◄ Taste verschieben Sie das Bild nach links.
- Mit der ► Taste verschieben Sie das Bild nach rechts.

#### **V. Position**

- Mit der ◄ Taste verschieben Sie das Bild nach unten.
- Mit der ► Taste verschieben Sie das Bild nach oben.

#### **Digitaler Zoom**

- Drücken Sie auf die ◄ Taste, um die Größe eines Bildes zu verringern.
- Drücken Sie auf die ► Taste, um ein Bild auf dem Projektionsbildschirm zu vergrößern.

#### **V Trapez**

Mit der ◄ oder ► Taste passen Sie die Bildverzerrung vertikal an. Falls das Bild trapezförmig angezeigt wird, kann diese Option dabei helfen, das Bild rechteckig darzustellen.

#### **Deckenmontage**

- Fro: Das Bild wird direkt auf die Leinwand projiziert.
- FroDe: Dies ist die Standardeinstellung. Wenn diese Option verwendet wird, wird das Bild auf den Kopf gestellt.
- Rü: Wenn diese Option verwendet wird, wird das Bild gespiegelt.
- RüDe: Wenn diese Option verwendet wird, wird das Bild gespiegelt und auf den Kopf gestellt.

### *Einstellungen*

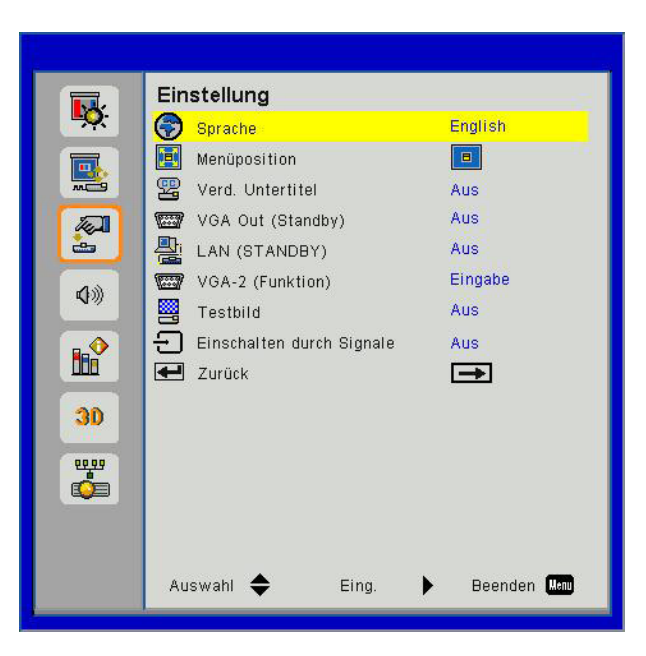

#### **Sprache**

Das OSD-Menü kann in verschiedenen Sprachen angezeigt werden. Drücken Sie auf die ◄ oder ► Taste bis zum Untermenü und verwenden Sie anschließend die ▲ oder ▼ Taste zur Auswahl der bevorzugten Sprache. Drücken Sie auf der Fernbedienung auf ►, um die Auswahl abzuschließen.

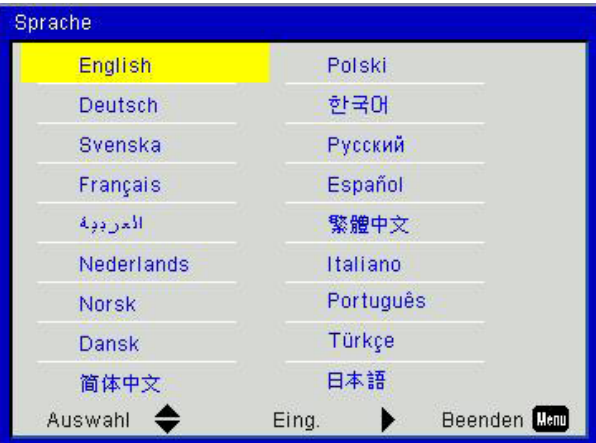

#### **Menüposition**

Wählen Sie die Menüposition auf dem Anzeigebildschirm.

#### **Verd. Untertitel**

Verwenden Sie diese Funktion, um das Untertitelmenü zu aktivieren. Wählen Sie eine passende Untertiteloption: Aus, CC1, CC2, CC3, und CC4.

#### **VGA Ausgang (Standby)**

Wählen Sie "Ein", um die VGA OUT Verbindung zu aktivieren.

#### **LAN (STANDBY)**

Wählen Sie "Ein", um die LAN-Verbindung zu aktivieren. Wählen Sie "Aus", um die LAN-Verbindung zu deaktivieren.

#### **VGA-2 (Funktion)**

- Eingabe: Wählen Sie "Eingabe", damit der VGA Port als VGA Eingangsfunktion dienen kann.
- Ausgang: Wählen Sie "Ausgang", damit die VGA Ausgangsfunktion aktiviert werden kann, nachdem der Projektor eingeschaltet wurde.

#### **Testmuster**

Anzeige eines Testbilds.

#### **Einschalten durch Signale**

Wenn Einschalten durch Signale auf EIN eingestellt ist, wacht der Projektor automatisch aus dem Standbymodus auf, wenn die Eingangsquelle von inaktiv auf aktiv geändert wird.

#### **Zurück**

Wählen Sie "Ja", um die Parameter in allen Menüs auf die Werkseinstellungen zurückzusetzen.

### *Lautstärke*

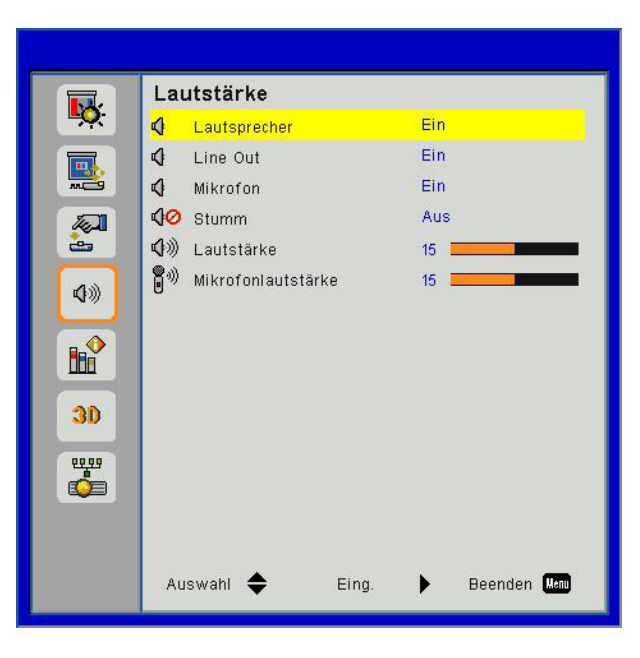

#### **Lautsprecher**

- Wählen Sie "Ein", um den Lautsprecher zu aktivieren.
- Wählen Sie "Aus", um den Lautsprecher zu deaktivieren.

#### **Line Out**

- Wählen Sie "Ein", um die Line Out Funktion zu aktivieren.
- Wählen Sie "Aus", um die Line Out Funktion zu deaktivieren.

#### **Mikrofon**

- Wählen Sie "Ein", um das Mikrofon zu aktivieren.
- Wählen Sie "Aus", um das Mikrofon zu deaktivieren.

#### **Stumm**

- Wählen Sie "Ein", um die Audioausgabe verstummen zu lassen.
- Wählen Sie "Aus", um die Lautstärke wiederherzustellen.

#### **Lautstärke**

- Mit der ◄ Taste verringern Sie die Lautstärke.
- Mit der ► Taste erhöhen Sie die Lautstärke.

#### **Mikrofonlautstärke**

- Mit der < Taste verringern Sie die Mikrofonlautstärke.
- Mit der ► Taste erhöhen Sie die Mikrofonlautstärke.

### *Option*

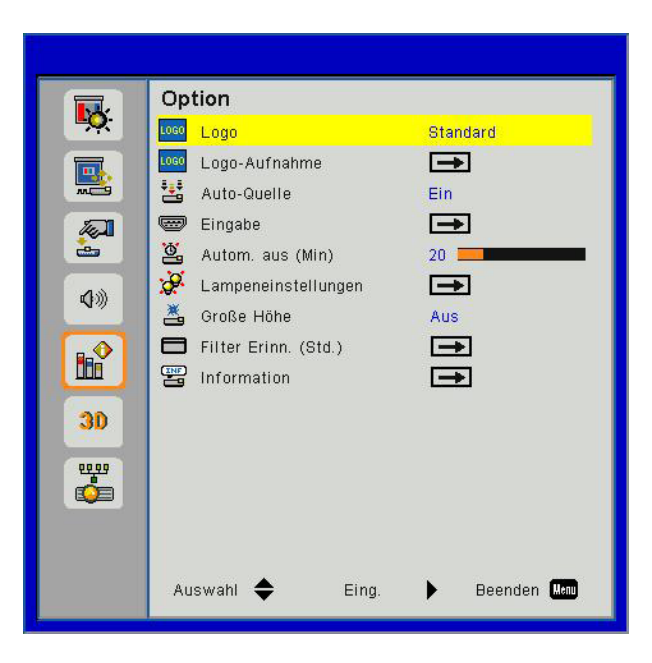

#### **Logo**

Verwenden Sie diese Funktion, um den gewünschten Startbildschirm einzustellen. Falls Änderungen vorgenommen werden, treten diese in Kraft, wenn Sie den Projektor das nächste Mal einschalten.

- Standard: Der Standard Startbildschirm.
- Benutzer: Nutzen Sie ein eingelesenes Bild von der "Logo-Aufnahme"-Funktion.

#### **Logo-Aufnahme**

Drücken Sie zur Aufnahme eines Bildes des aktuell angezeigten Bildschirms auf ►.

#### **Hinweis:**

*Stellen Sie für eine erfolgreiche Logo-Aufnahme bitte sicher, dass das Anzeigebild nicht die native Auflö- sung des Projektors überschreitet. (WXGA:1280 x 800). Die "Logo-Aufnahme" ist nicht verfügbar, wenn 3D aktiv ist.*

*Bevor Sie diese Funktion aktivieren wird empfohlen, dass "Seitenverhältnis" auf "Auto" eingestellt wird.*

#### **Auto-Quelle**

- Ein: Der Projektor wird nach anderen Signalen suchen, wenn das aktuelle Eingangssignal verloren geht.
- Aus: Der Projektor sucht nur die aktuelle Eingangsverbindung.

#### **Eingabe**

Drücken Sie ►, um Eingangsquellen zu aktivieren/deaktivieren. Der Projektor tastet die deaktivierten Eingänge nicht ab.

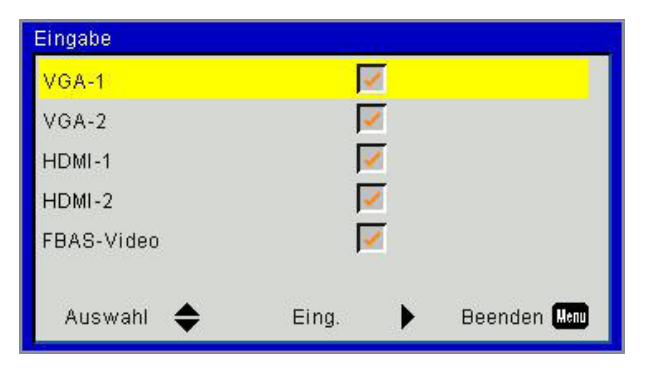

#### **Autom. aus (Min)**

Hier stellen Sie den Countdown-Timer ein. Der Countdown-Timer fängt an zu zählen, wenn kein Signal in den Projektor eingegeben wird. Der Projektor wird automatisch ausgeschaltet, wenn der Countdown (in Minuten) abgelaufen ist.

#### **Lampeneinstellungen**

Siehe Seite 32.

#### **Große HÖHE**

- Ein: Die internen Lüfter laufen mit voller Geschwindigkeit. Geschwindigkeit. Wählen Sie diese Option, wenn Sie den Projektor in Höhen von mehr als 2500 Fuß/762 Metern verwenden.
- Aus: Die internen Lüfter laufen automatisch temperaturabhängig mit variabler Geschwindigkeit.

#### **Filter Erinn. (Std.)**

- Filter Erinn. (Std.): Stellen Sie die Filter Erinnerungszeit ein.
- Löscherinnerung: Wählen Sie "Ja", um den Stundenzähler des Staubfilters nach dem Austausch oder Reinigen des Staubfilters zurückzusetzen.

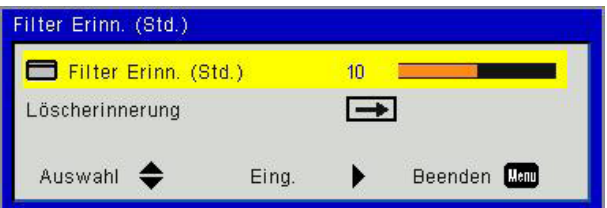

#### **Information**

Anzeige der Projektorinformationen für Modellname, SNID, Quelle, Auflösung, Software Version und Seitenverhältnis auf dem Bildschirm.

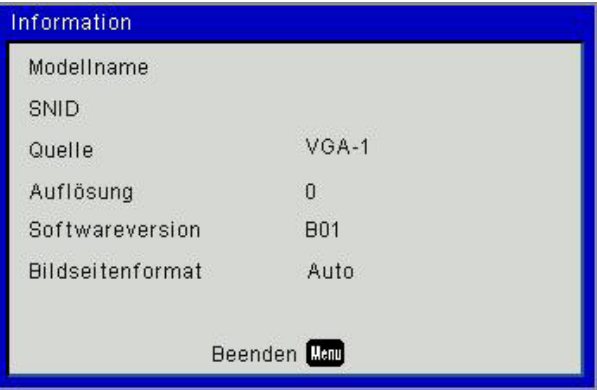

### *Optionen | LASER Einstellungen*

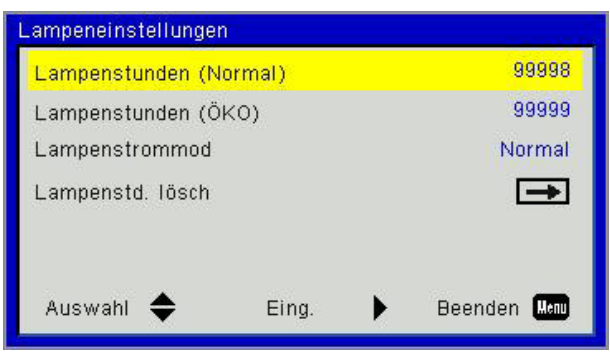

#### **Lampenstunden (Normal)**

Anzeige der Projektionszeit im normalen Modus.

#### **Lampenstunden (ÖKO)**

Anzeige der Projektionszeit im ÖKO Modus.

#### **Lampenstrommod**

- Normal: Normaler Modus.
- ÖLO: Wählen Sie diese Funktion zum Dämmen der Projektorlampe; dadurch verringert sich der Stromverbrauch und Sie verlängern die Betriebsdauer der Lampe.

#### **Lampenstd. lösch**

Wählen Sie "Ja", um den Laser Stundenzähler zu löschen.

*3D*

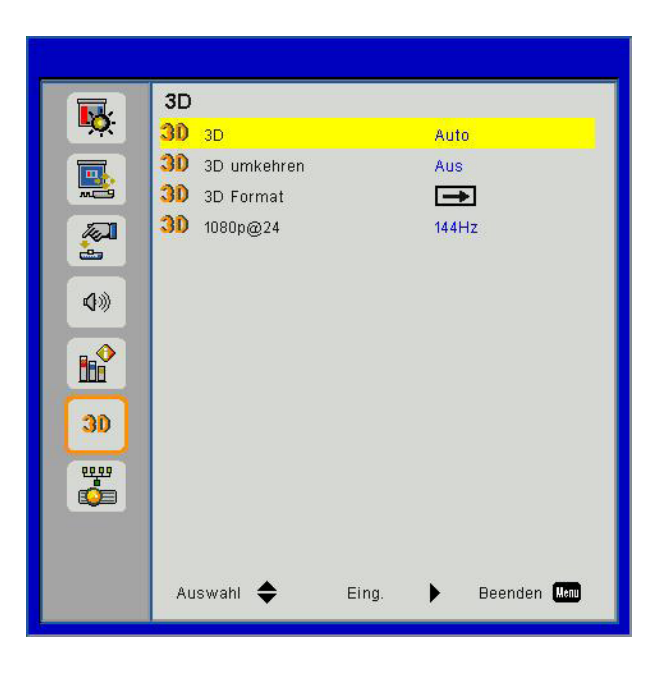

#### **3D**

- Auto: Wenn ein HDMI 1.4a 3D Timing Identifikationssignal erkannt wird, wird das 3D Bild automatisch ausgewählt.
- Wählen Sie "Ein", um die 3D-Funktion zu aktivieren.
- Wählen Sie "Aus", um die 3D-Funktion zu deaktivieren.

#### **3D umkehren**

Wenn Sie ein abgetrenntes oder überlappendes Bild beim Tragen einer DLP 3D-Brille sehen, müssen Sie möglicherweise "Umkehren" ausführen, um den besten Abgleich des linken/rechten Bildes zu erreichen, um das korrekte Bild zu erhalten.

#### **3D Format**

Verwenden Sie diese Funktion, um das 3D-Format auszuwählen. Optionen sind: "Frame Packing", "Side-by-Side (Half)", "Top and Bottom", "Frame Sequential", und "Field Sequential".

#### **Hinweis:**

*"Frame Packing" wird von DLP Link 3D Eingangssignalen vom VGA/HDMI Anschluss unterstützt. "Frame Sequential"/"Field Sequential" wird von HQFS 3D Eingangssignalen vom Composite/S-Video Anschluss unterstützt.* "Frame Packing"/"Side-by-Side (Half)"/"Top and Bottom" wird von HDMI 1.4a 3D Eingangssignalen unter-

*stützt.*

#### **1080p@24**

Verwenden Sie diese Funktion, um 96 oder 144 Hz Aktualisierungsrate bei Verwendung einer 3D-Brille in 1080p@24 Frame Packing auszuwählen.

### *LAN*

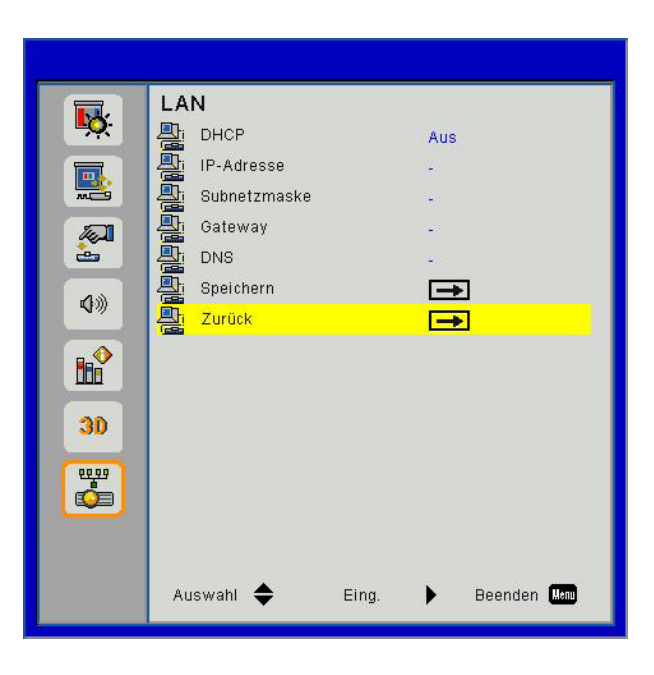

#### **DHCP**

Wenn ein DHCL Server im Netzwerk existiert, mit dem der Projektor verbunden ist, wird die IP-Adresse automatisch abgefragt, wenn Sie DHCP Ein auswählen. Wenn DHCP Aus ist, stellen Sie die IP-Adresse, die Subnetzmaske und das Gateway manuell ein. Verwenden Sie ▲ oder ▼ zur Auswahl der IP-Adresse, der Subnetzmaske und des Gateway.

#### **IP-Adresse**

Wählen Sie eine IP-Adresse.

#### **Subnetzmaske**

Konfigurieren Sie die Subnetzmaske der LAN Verbindung.

#### **Gateway**

Prüfen Sie die Gateway Adresse mit Ihrem Netzwerk/Systemadministrator, wenn Sie sie manuell konfigurieren.

#### **DNS**

Prüfen Sie die DNS Server IP-Adresse mit Ihrem Netzwerk/Systemadministrator, wenn Sie sie manuell konfigurieren.

#### **Speichern**

Wählen Sie "Ja", um die gemachten Änderungen in den Netzwerkkonfigurationseinstellungen zu speichern.

#### **Zurück**

Mit "Ja" setzen Sie die Anzeigeparameter in allen Menüs auf die Werkseinstellungen zurück.

### **Installation und Reinigung des optionalen Staubfilters**

Wir empfehlen die Reinigung des Staubfilters nach jeweils 500 Stunden Betrieb, oder öfter wenn Sie den Projektor in einer staubigen Umgebung einsetzen.

Wenn die Warnmeldung auf dem Bildschirm angezeigt wird, gehen Sie wie folgt vor, um den Luftfilter zu reinigen:

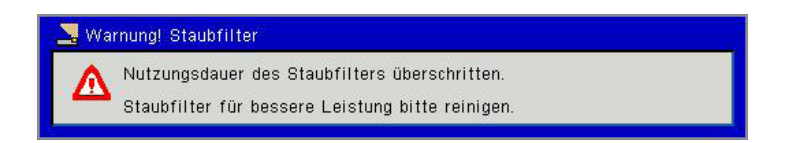

#### **Hinweis:**

*In staubigen Bereichen sollte der optionale Staubfilter verwendet werden.* 

*Wenn der Staubfilter installiert ist, wird eine ordnungsgemäße Wartung ein Überhitzen und Projektorfehlfunktionen verhindern.* 

*Der Staubfilter ist optional.*

*Die spezifischen Schnittstellen sind in Bezug auf die Spezifikationen von Typen ausgewählt.*

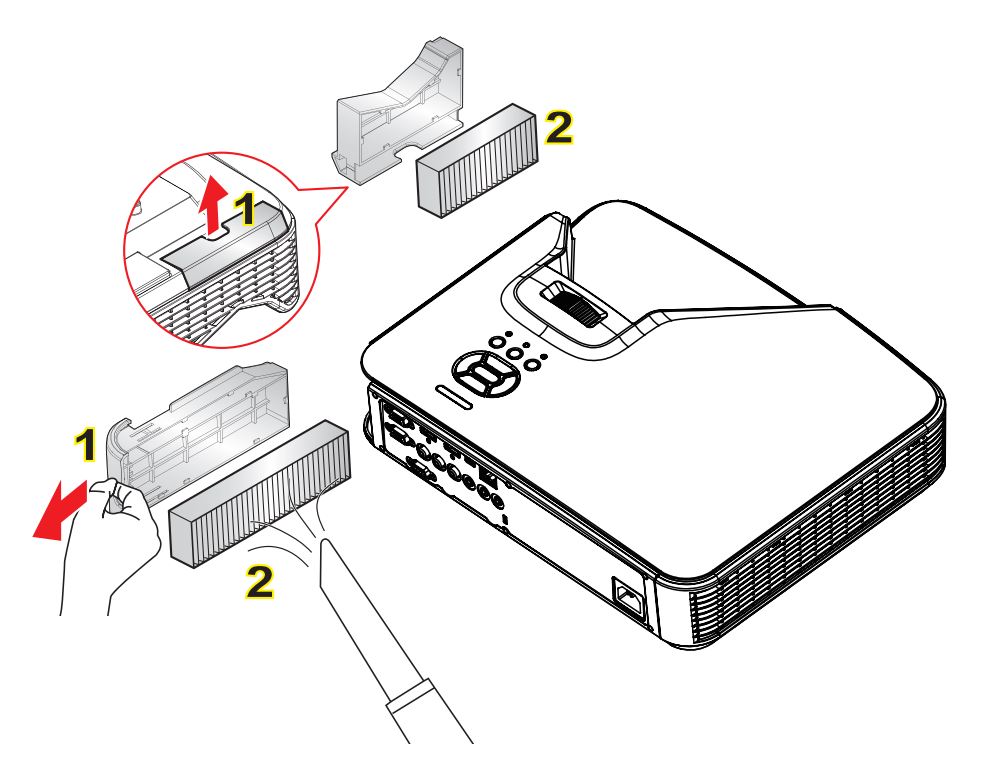

#### **Luftfilter Reinigung:**

- 1. Schalten Sie den Projektor aus, indem Sie die Taste "O" drücken.
- 2. Trennen Sie das Stromkabel ab.
- 3. Ziehen Sie den Staubfilter wie abgebildet heraus. 1
- 4. Entfernen Sie den Staubfilter. Reinigen oder wechseln Sie den Filter anschließend. 2

#### **Kehren Sie die obigen Schritte um, wenn Sie den Filter installieren möchten.**

5. Schalten Sie den Projektor ein und setzen Sie den Filternutzungszähler zurück, nachdem der Staubfilter ausgetauscht wurde.

## **Technische Daten**

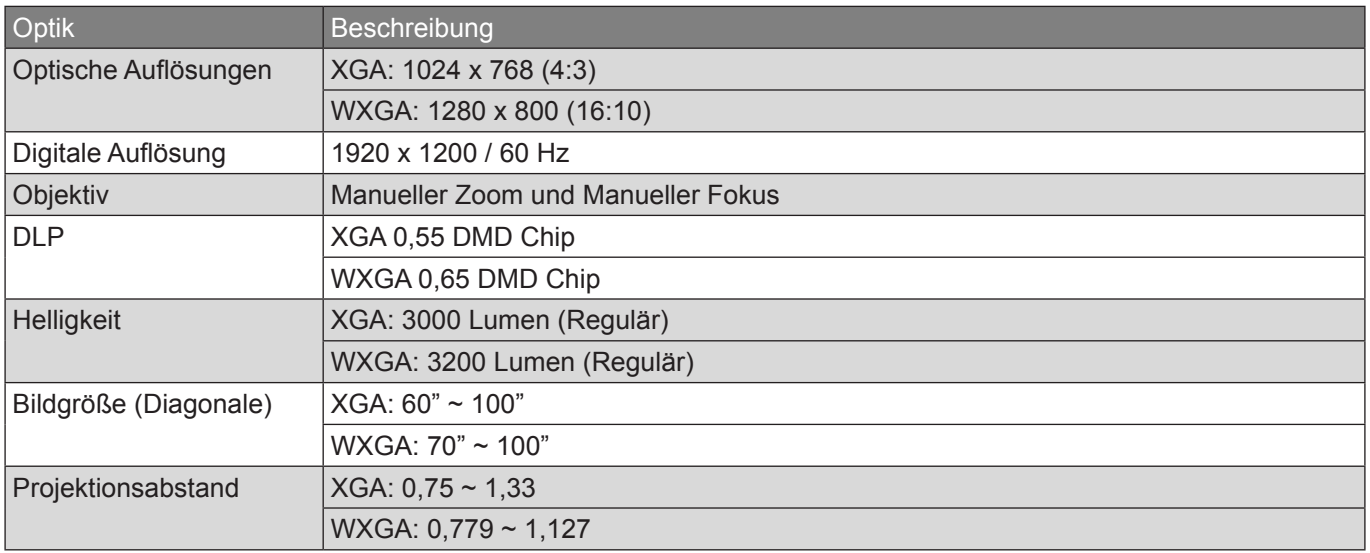

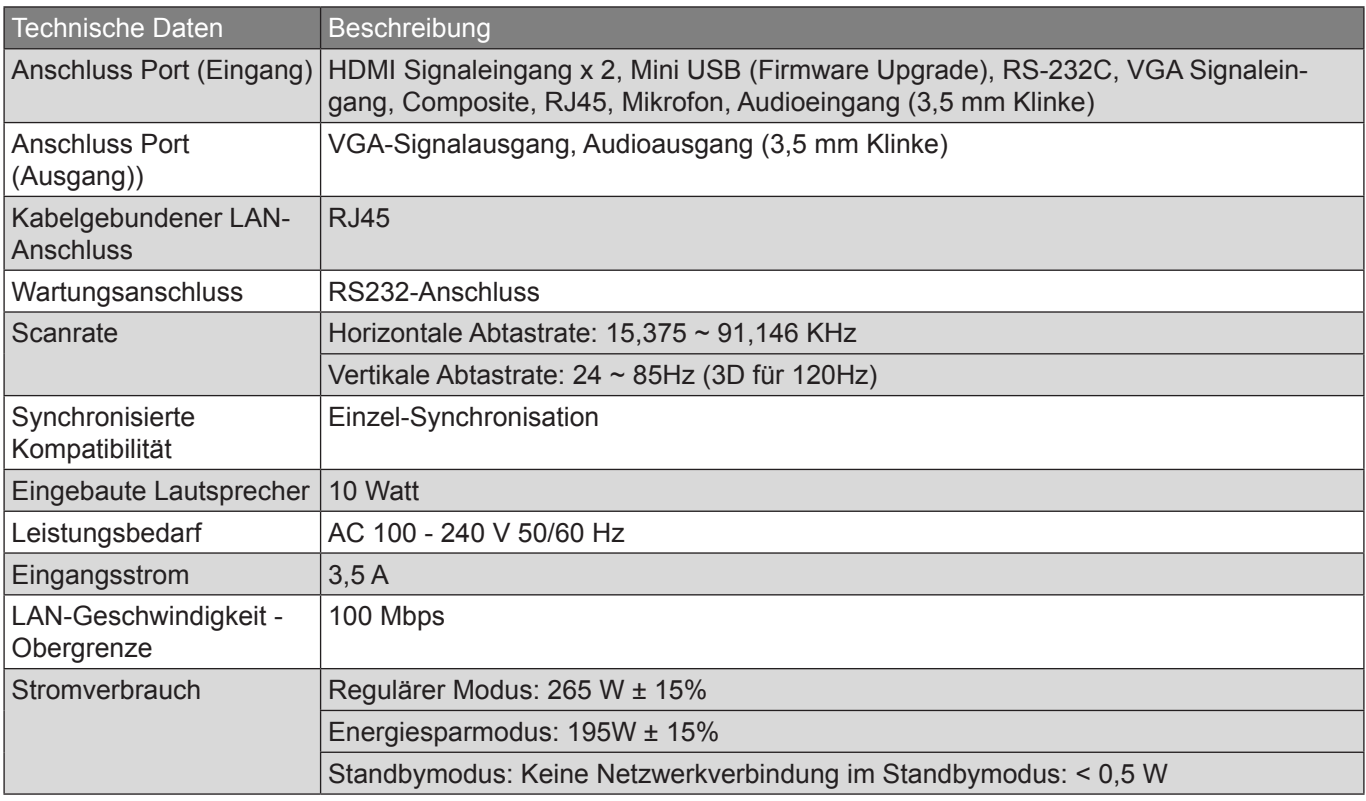

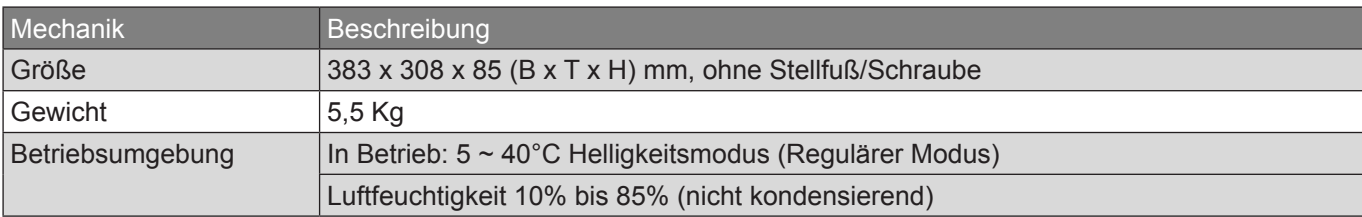

## **Kompatible Modi**

### **VGA Analog**

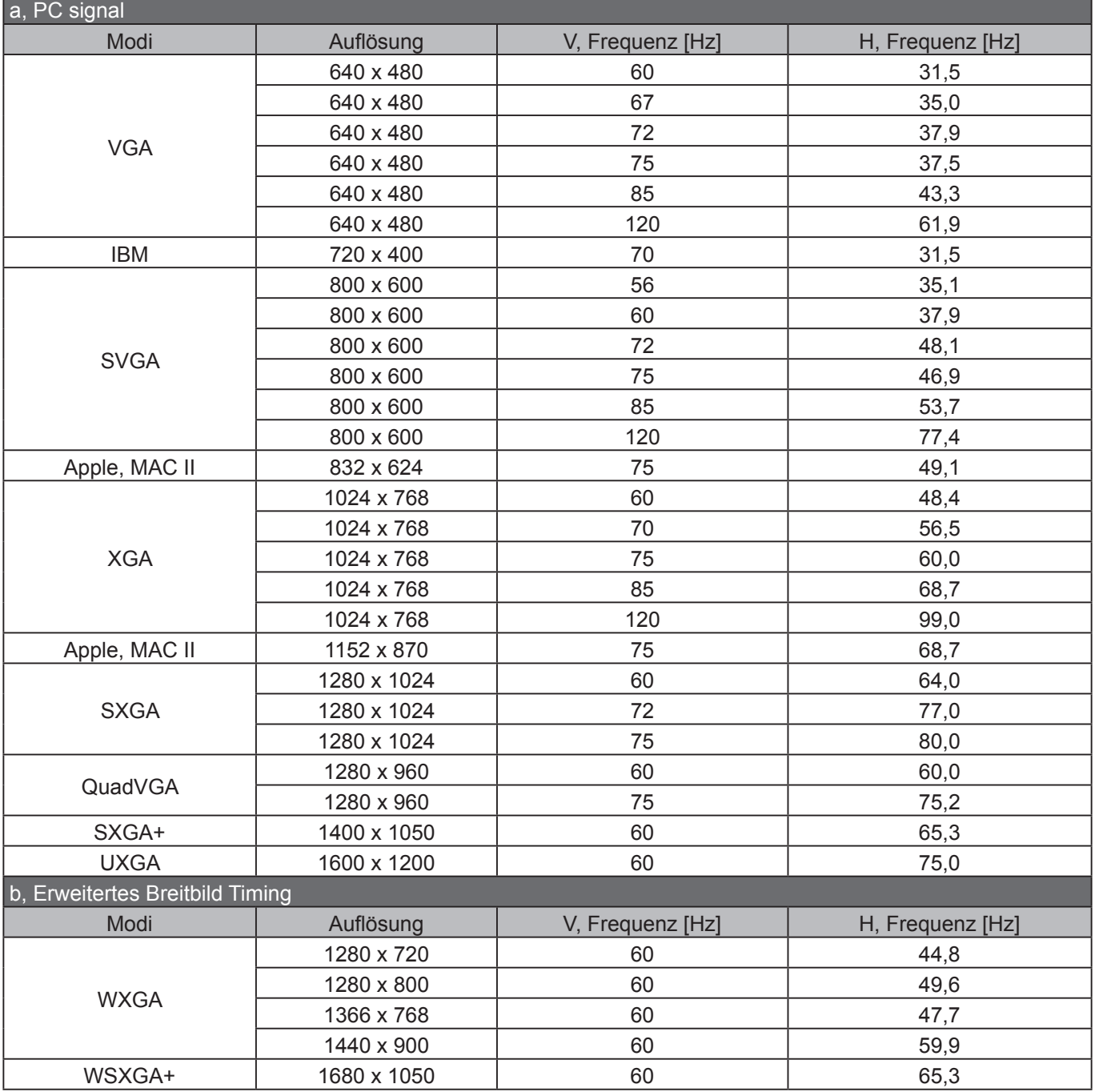

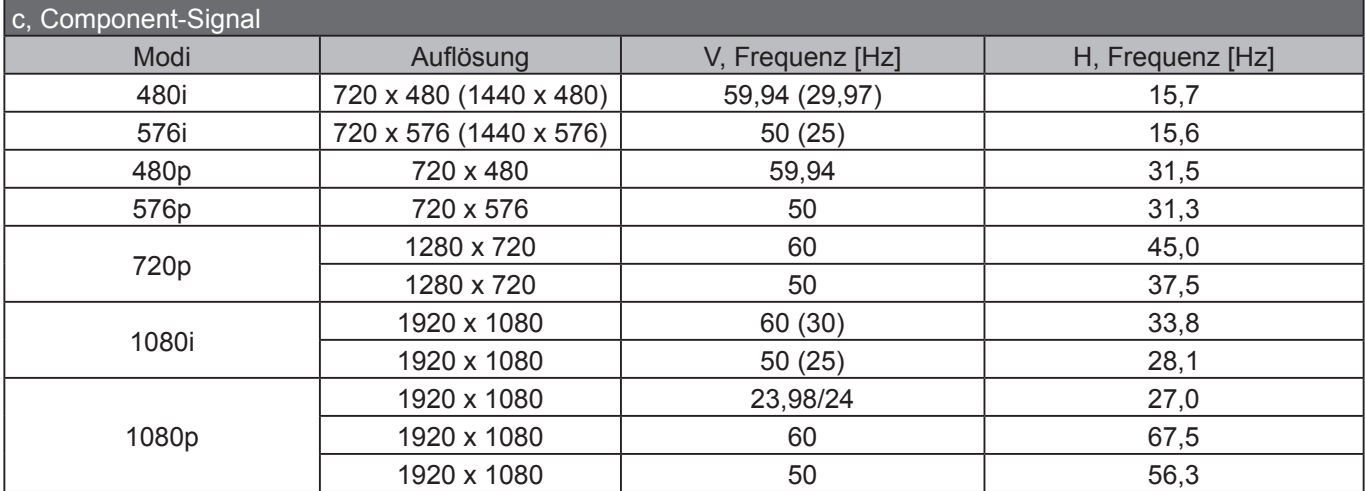

## **HDMI Digital**

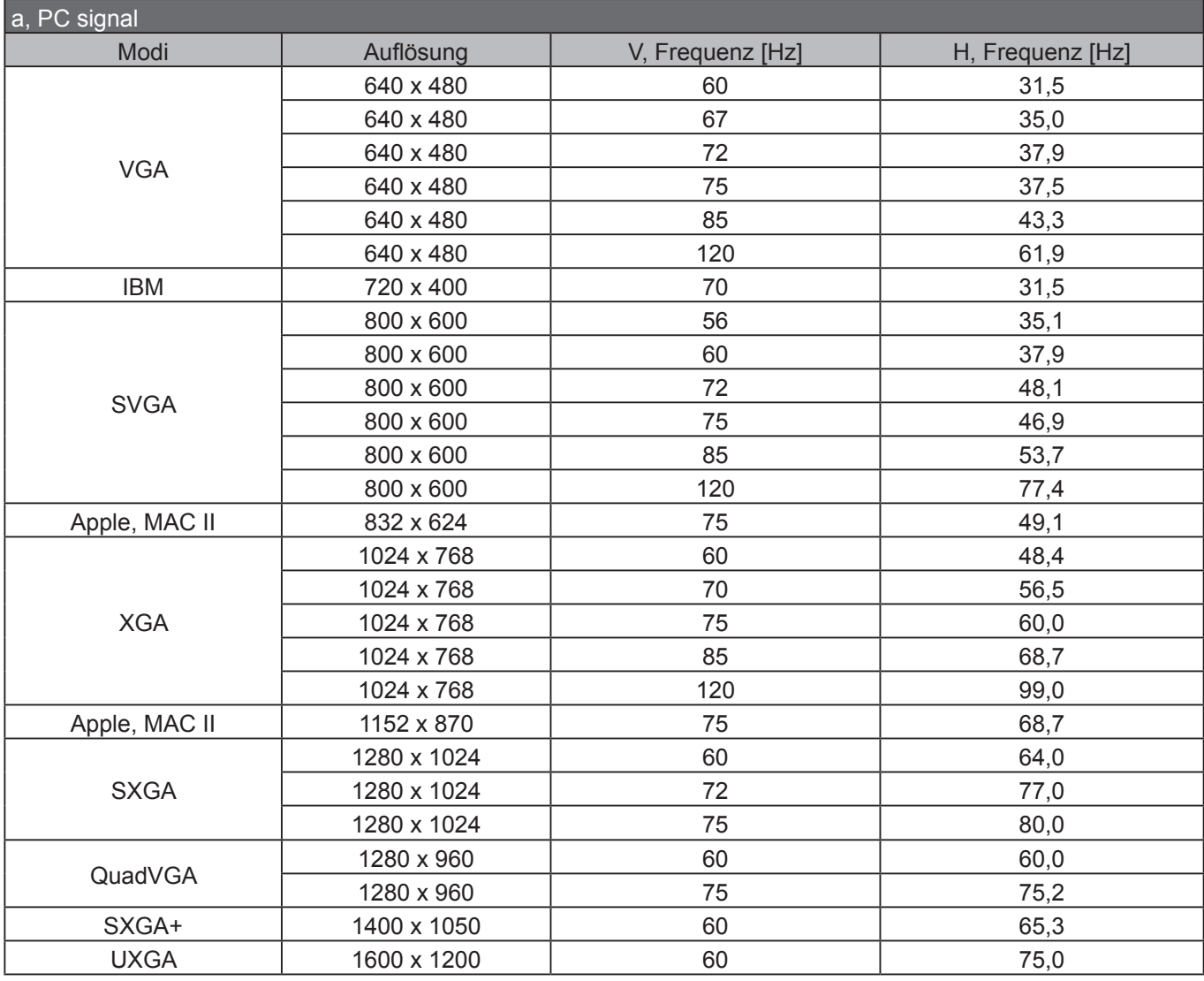

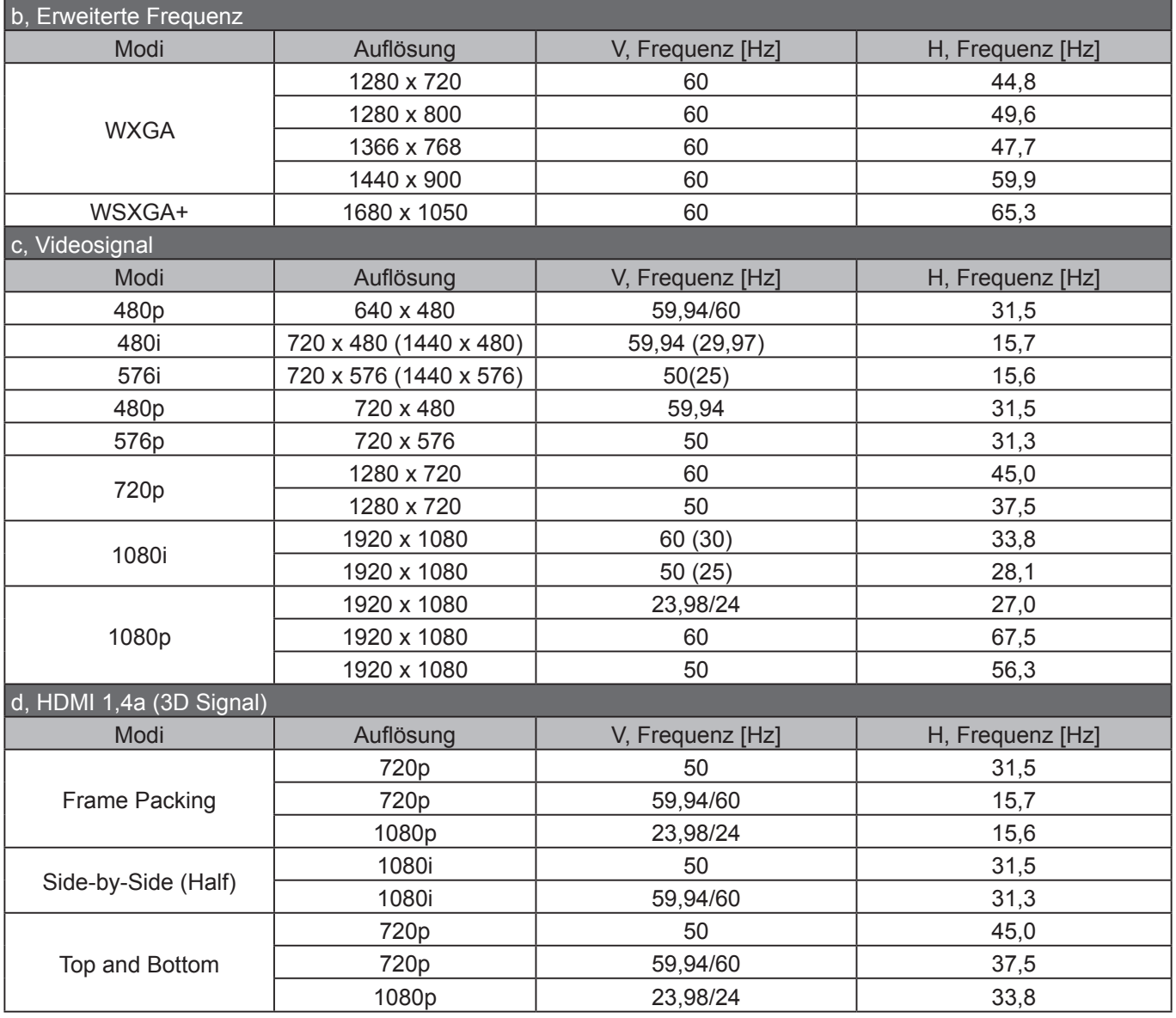

## **Liste mit RS232-Befehlen und Protokollfunktionen**

### **RS232 Port Einstellung**

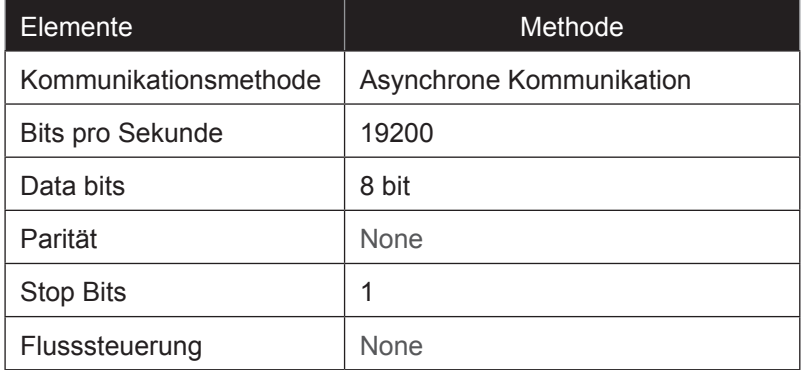

### **RS232 Signalverbindung**

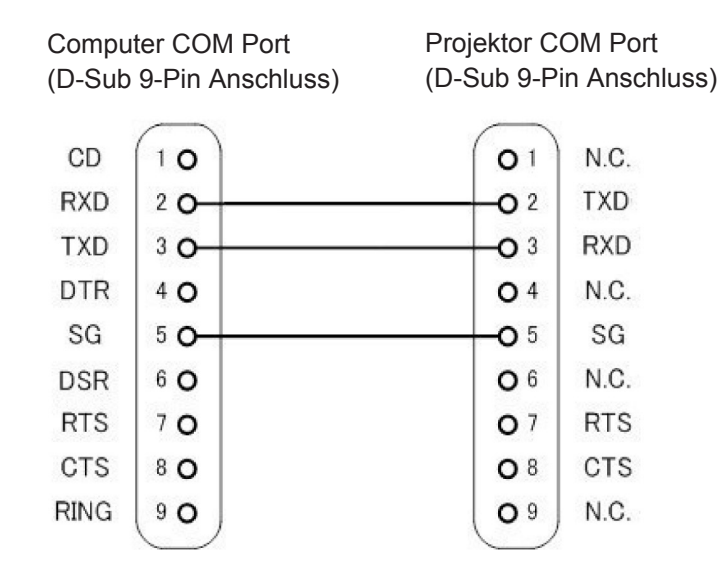

**Hinweis:** *Die RS232 Buchse ist geerdet.*

## **RS-232-Befehlssatzliste**

RS232 Befehle wie folgt, jeder Befehl wird beendet mit [CR](Zeilenumschaltung)

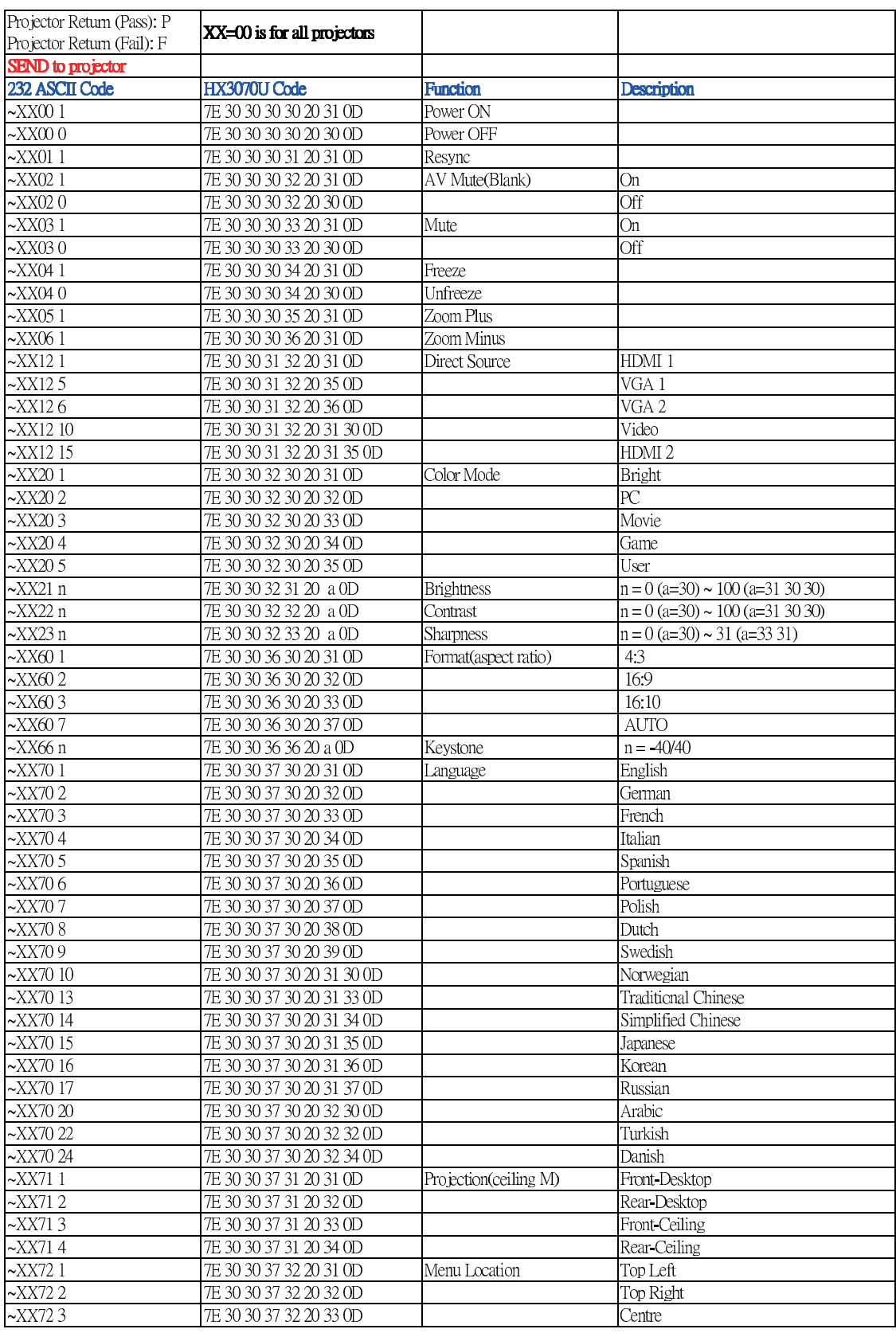

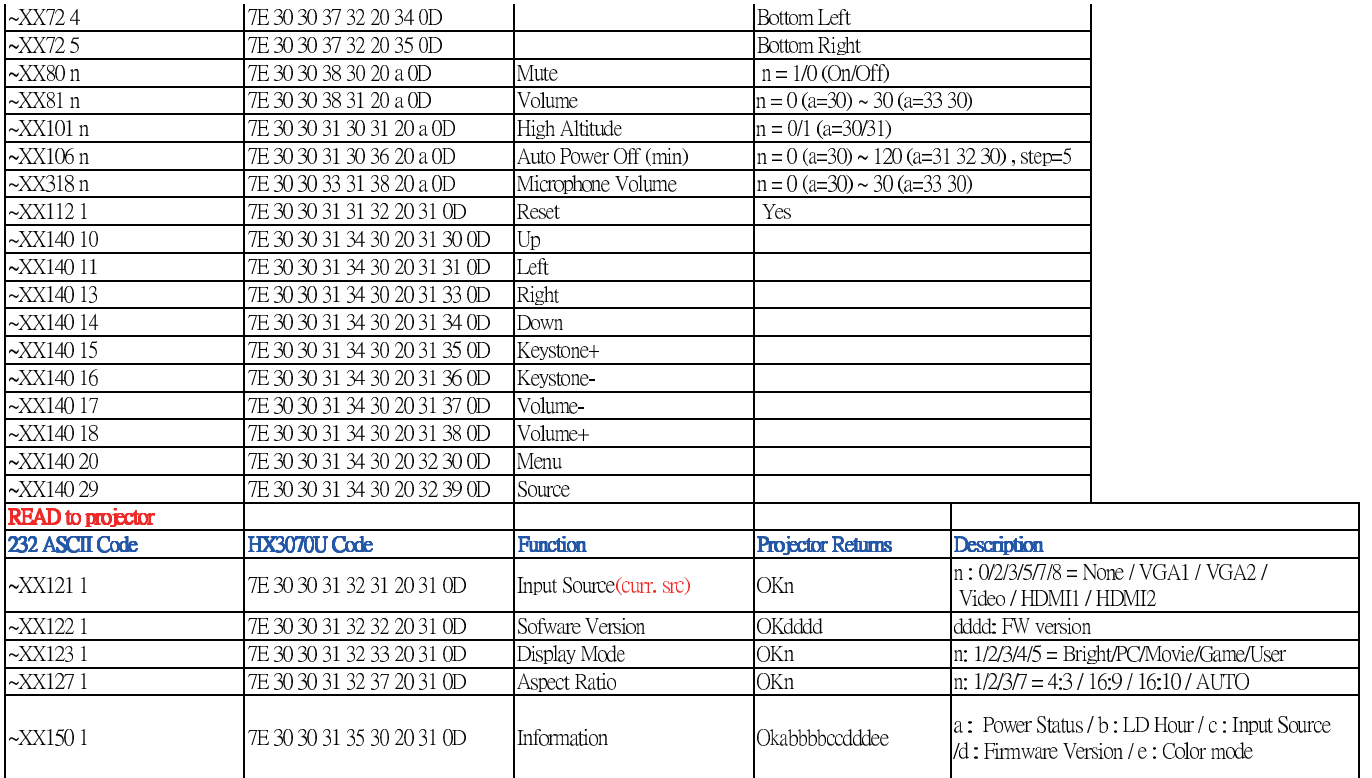

## **Deckenmontage**

Wenn Sie den Deckenmontagesatz eines Drittanbieters verwenden möchten, stellen Sie bitte sicher, dass die Schraube für die Befestigung an den Projektor den folgenden Spezifikationen entspricht:

- Type schroef: M4\*4
- Minimale schroeflengte: 10 mm

**Hinweis:** *Schäden durch falsche Installation fallen nicht unter die Garantieleistung.*

#### **Warnung:**

- *1. Wenn Sie eine Deckenmontage eines anderer Unternehmen kaufen, achten Sie bitte auf die richtige Schraubengröße. Die Schraubengröße variiert je nach Dicke der Montageplatten.*
- *2. Lassen Sie einen Abstand von mindestens 10 cm zwischen der Decke und der Unterseite des Projektors.*
- *3. Vermijd het installeren van de projector in de buurt van een warmtebron.*

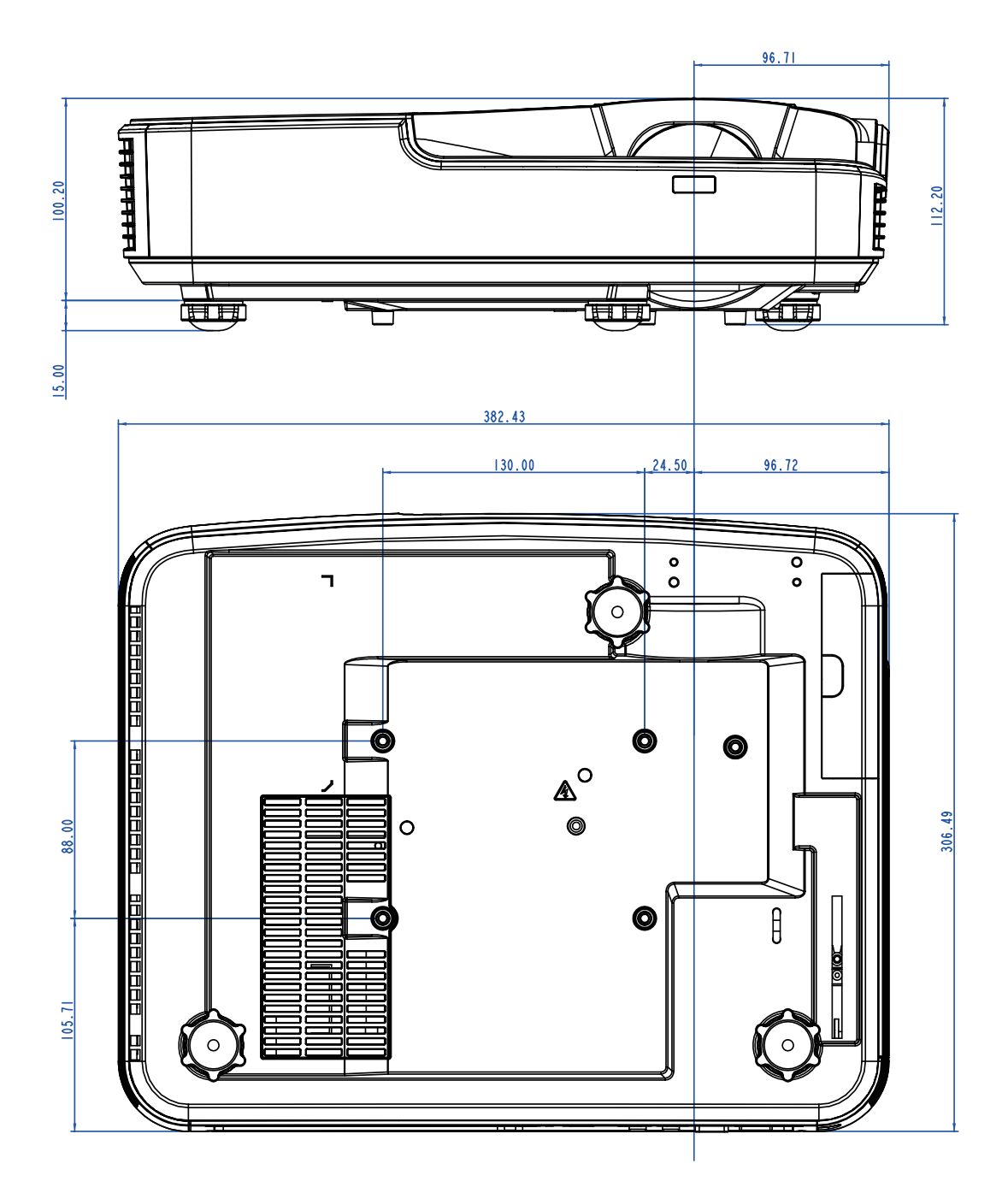

## **Wereldwijde kantoren Optoma**

Neem contact op met uw lokaal kantoor voor reparaties of ondersteuning.

#### **VSA**

Optoma Technology, Inc. 47697 Westinghouse Drive. 4888-289-6786 Fremont, Ca 94539 6 510-897-8601 www.optomausa.com services@optoma.com

#### **Kanada**

Optoma Technology, Inc. 47697 Westinghouse Drive. 4888-289-6786 Fremont, Ca 94539 6 510-897-8601 www.optomausa.com services@optoma.com

#### **Südamerika**

Optoma Technology, Inc. 47697 Westinghouse Drive. 4888-289-6786 Fremont, Ca 94539 6 510-897-8601 www.optomausa.com services@optoma.com

#### **Europa**

Unit 1, Network 41, Bourne End Mills Hemel Hempstead, Herts, HP1 2UJ, United Kingdom (1+44 (0) 1923 691 800 www.optoma.eu  $\boxed{3}$  +44 (0) 1923 691 888 Tel. service : +44 (0)1923 691865 service@tsc-europe.com

#### **Benelux BV**

Randstad 22-123 (1+31 (0) 36 820 0252 1316 BW Almere **6** +31 (0) 36 548 9052 The Netherlands www.optoma.nl

#### **Frankrijk**

Bâtiment F (1+33 1 41 46 12 20) 81-83 avenue Edouard Vaillant **1** +33 1 41 46 94 35 92100 Boulogne Billancourt. Frankrijk savoptoma@optoma.fr

#### **Spanje**

C/ José Hierro,36 Of. 1C +34 91 499 06 06 28522 Rivas VaciaMadrid, **1941** + 34 91 670 08 32 Spanje

**Duitsland**<br>Wiesenstrasse 21 W Germany info@optoma.de

 $\bigcup$  +49 (0) 211 506 6670 D40549 Düsseldorf, **1980** +49 (0) 211 506 66799

### **Scandinavië**

Lerpeveien 25 **(** $+47$  32 98 89 90 3040 Drammen 18 147 32 98 89 99 Noorwegen info@optoma.no

PO.BOX 9515 3038 Drammen Noorwegen

#### **Korea**

WOOMI TECH.CO.,LTD. 4F. Minu Bldg. 33-14, Kangnam-Ku, C +82+2+34430004 seoul, 135-815, KOREA +82+2+34430005

**Japan**

東京都足立区綾瀬3-25-18 株式会社オーエス compared info@os-worldwide.com コンタクトセンター:0120-380-495 www.os-worldwide.com

#### **Taiwan**

12F., No. 213,Sec. 3, Beixin Rd., +886-2-8911-8600 Xindian Dist., New Taipei City 231, e +886-2-8911-6550 Taiwan, R.O.C. services@optoma.com.tw www.optoma.com.tw asia.optoma.com

#### **Hongkong**

Unit A, 27/F Dragon Centre, 79 Wing Hong Street, **4852-2396-8968** Cheung Sha Wan, **+852-2370-1222** Kowloon, Hong Kong www.optoma.com.hk

#### **China**

5F, No. 1205, Kaixuan Rd., 1886-21-62947376 Changning District  $\sqrt{2}$  +86-21-62947375 Shanghai, 200052, China www.optoma.com.cn

### **www.optoma.com**